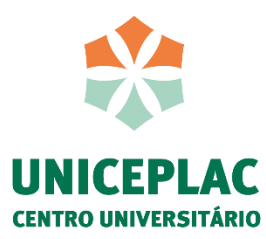

**Centro Universitário do Planalto Central Apparecido dos Santos - UNICEPLAC Curso de Engenharia Civil Trabalho de Conclusão de Curso**

## **COMPARATIVO DO CÁLCULO MANUAL E DO CÁLCULO COMPUTACIONAL PARA DIMENSIONAMENTO DE LAJES MACIÇAS**

Gama-DF 2022

**Iuri Martins de Araujo Pedro Henrique de Souza Silva**

## **COMPARATIVO DO CÁLCULO MANUAL E DO CÁLCULO COMPUTACIONAL PARA DIMENSIONAMENTO DE LAJES MACIÇAS**

Monografia apresentada como requisito para conclusão do curso de Engenharia Civil do Centro Universitário do Planalto Central Apparecido dos Santos – Uniceplac.

Orientador (a): Prof (a). Me. Natalia Gonçalves Torres

Gama-DF 2022

#### A663c

Araújo, Iuri Martins de.

Comparativo do cálculo manual e do cálculo computacional para dimensionamento de lajes maciças. / Iuri Martins de Araújo, Pedro Henrique de Souza Silva. – 2022.

64 p. : il. color.

Trabalho de Conclusão de Curso (graduação) – Centro Universitário do Planalto Central Apparecido dos Santos - UNICEPLAC, Curso de Engenharia Civil, Gama-DF, 2022. Orientação: Profa. Me. Natalia Gonçalves Torres.

1. Laje maciça. 2. Dimensionamento. 3. Software. I. Silva, Pedro Henrique de Souza. II. Título.

CDU: 624

#### **Iuri Martins de Araujo**

#### **Pedro Henrique de Souza Silva**

## **Título:** COMPARATIVO DO CÁLCULO MANUAL E DO CÁLCULO COMPUTACIONAL PARA DIMENSIONAMENTO DE LAJES MACIÇAS

Monografia apresentada como requisito para conclusão do curso de Engenharia Civil do Centro Universitário do Planalto Central Apparecido dos Santos – Uniceplac.

Orientador (a): Prof (a). Me. Natalia Gonçalves Torres

Gama, 01 de dezembro de 2022.

#### **Banca Examinadora**

Me. Natalia Gonçalves Torres Orientador

Dr. Maycol Moreira Coutinho Examinador

Me. Thiago Primo Sousa Examinador

#### **AGRADECIMENTOS**

Agradeço primeiramente, a Deus, por me conceder conhecimento para a execução deste trabalho.

Agradeço ao meu falecido pai, Francisco Auro, que tenho certeza de que estaria orgulhoso, com essa grande conquista.

Agradeço a minha mãe, Antonia de Maria, que está sempre presente, e proporcionou todo o suporte para a conclusão do curso.

Agradeço a minha namorada, Sanielly Pequeno, por toda a compreensão, e por me ajudar a encontrar soluções mesmo quando eu estava esgotado.

Agradeço a minha orientadora, Natalia Gonçalves, por todo o suporte prestado nas orientações semanais.

Agradeço a todos que estiveram presentes durante os 5 anos de curso, colegas, familiares e professores, cada um contribuiu de uma forma diferente, aos professores agradeço por todo o conhecimento transmitido ao longo do curso, sempre incentivando e motivando.

Obrigado, Iuri Martins de Araujo

#### **AGRADECIMENTOS**

Agradeço, primeiramente, a Deus pela saúde, oportunidade, e motivação, sempre renovando nossas forças todos os dias, algo essencial para a realização deste curso.

À minha mãe Adelaide, meu pai José e minha irmã Amanda, que sempre acreditaram em mim e sempre me apoiaram nos momentos turbulentos e difíceis, durante os cinco anos de curso. Tudo isso não seria possível sem a ajuda deles.

Agradeço às minhas avós, Valdete e Salomé, que sempre buscaram me conscientizar e mostrar a importância dos estudos.

Aos meus primos, Luan e Ruan, que sempre acreditaram no meu potencial e me apoiaram na escolha do curso. Ao meu cachorro, Bruce, que sempre me recebeu alegre e bem, depois de aulas cansativas e provas difíceis.

Agradeço a todos meus professores que me proporcionaram conhecimento, não só de forma racional, mas também sobre a importância do caráter e educação no meio profissional, terão sempre o meu eterno agradecimento.

Agradeço de forma especial, a professora/ orientadora Natália Gonçalves, pelo seu tempo dedicado, pela paciência, sabedoria e por seus conselhos que foram de extrema importância para a realização deste Trabalho de Conclusão de Curso.

Obrigado, Pedro Henrique de Souza Silva

#### **RESUMO**

Atualmente a área construção civil vem se desenvolvendo gradualmente, evoluindo e trazendo novos métodos de cálculos. Os softwares quem auxiliam o engenheiro nos cálculos de concreto armado vêm se destacando a cada dia, pois possuem agilidade, segurança e ainda permitem analisar as estruturas de forma prática. Em contrapartida, em uma época que não havia tanta tecnologia, existiam vários métodos manuais, que sempre auxiliaram os profissionais da área da engenharia durante anos, de forma segura e eficiente. O presente trabalho tem como objetivo comparar métodos de cálculo de laje maciça e identificar as vantagens e desvantagens de cada método, tendo como objetivo compará-los e distinguir possíveis diferenças entre eles, serão abordados dois métodos manuais, Marcus e Bares, e um método computacional, o SAP2000. Os resultados obtidos pelos métodos manuais (Marcus e Bares) foram bastante semelhantes, já os resultados do software SAP2000 se diferenciaram dos outros dois métodos, pois no software há a possibilidade de calcular pequenas malhas, aumentando a precisão dos resultados. Apesar da diferença dos resultados, os métodos manuais se demonstraram bastante eficientes atualmente, sendo ainda possível efetuar o dimensionamento através deles. Pode-se observar que houve uma diferença de resultado do software em relação aos métodos manuais, tendo uma variação em torno de 27%, apesar disso o calculo manual ainda se demonstrou bastante eficaz atualmente.

**Palavras-chave:** Laje maciça. Dimensionamento. Software. Cálculos Manuais.

#### **ABSTRACT**

Currently, the civil construction area has been gradually developing, evolving and bringing new calculation methods. The software that helps the engineer in the calculations of reinforced concrete has been standing out every day, because they are agile, safe and also allow to analyze the structures in a practical way. On the other hand, at a time when there was not so much technology, there were several manual methods, which have always helped engineering professionals for years, in a safe and efficient way. The present work aims to compare solid slab calculation methods and identify the advantages and disadvantages of each method, with the objective of comparing them and distinguishing possible differences between them, two manual methods, Marcus and Bares, and a computational method will be addressed. , the SAP2000. The results obtained by the manual methods (Marcus and Bares) were quite similar, while the results from the SAP2000 software differed from the other two methods, since the software allows the calculation of small meshes, increasing the accuracy of the results. Despite the difference in results, manual methods have proven to be quite efficient today, and it is still possible to carry out the sizing using them. It can be seen that there was a difference in the result of the software in relation to the manual methods, with a variation of around 27%, despite this, the manual calculation still proved to be quite effective today.

**Keywords:** Massive Slab. Sizing. Software. Manual Calculations.

## **LISTA DE ILUSTRAÇÕES**

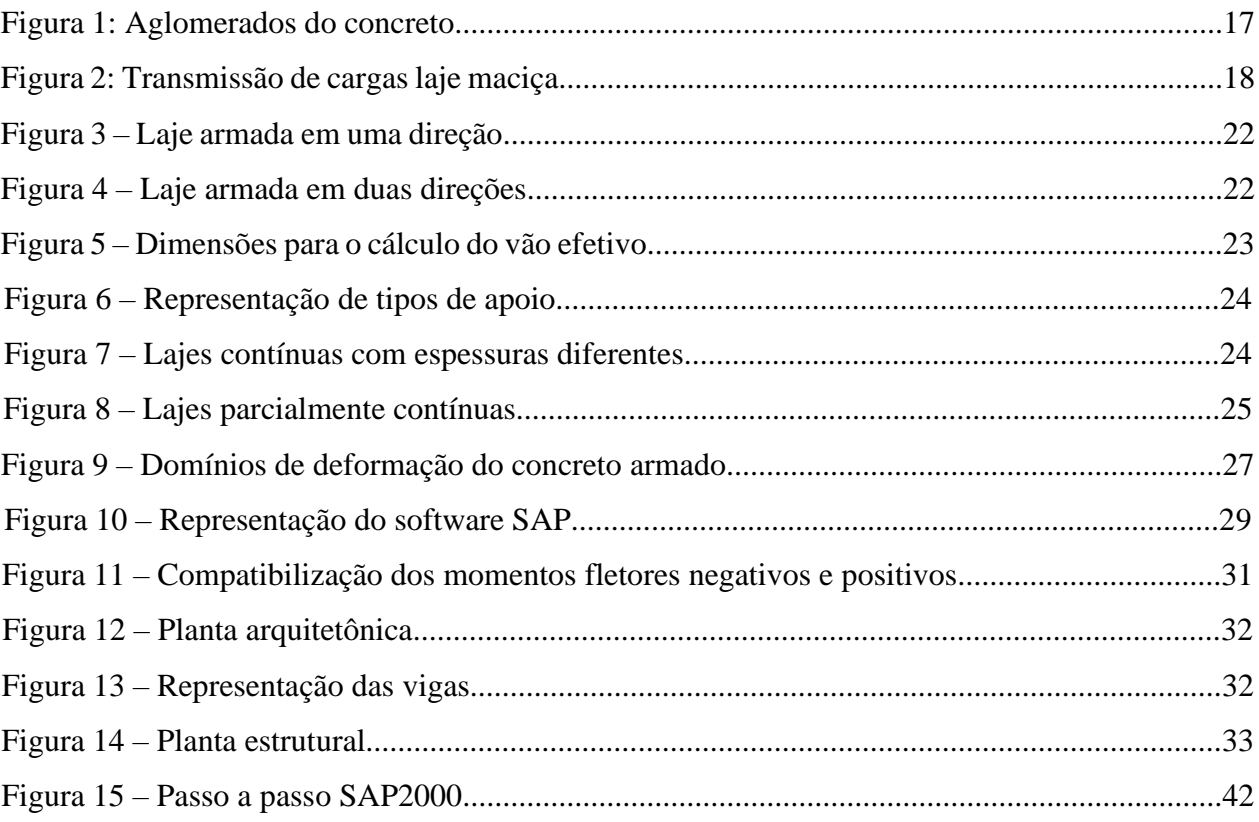

## **LISTA DE TABELAS**

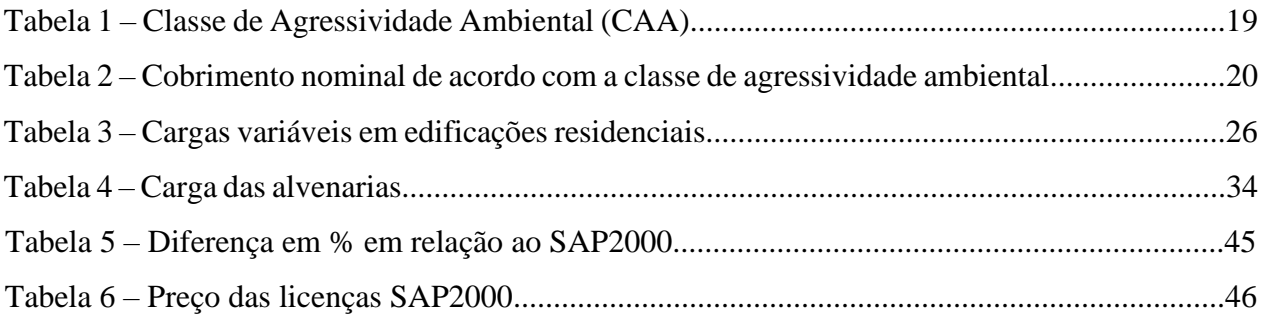

## **LISTA DE GRÁFICO**

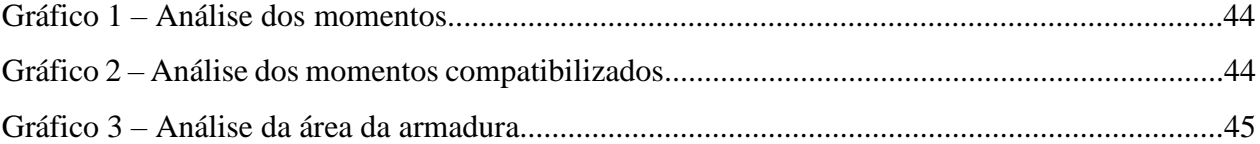

#### **LISTA DE ABREVIATURAS**

- ABCP Associação Brasileira de Cimento Portland
- ABNT Associação Brasileira de Normas Técnicas
- NBR Norma Brasileira
- MEF Método dos elementos finitos
- SAP System Analysis Program Development

#### **LISTA DE SIGLAS**

- $As \text{Área da armadura}$
- $a$  Largura da menor laje
- $a_1$  Menor valor entre t1/2 e 0,3. h
- $a_2$  Menor valor entre t2⁄2 e 0,3. h
- $b_w$  Largura da nervura
- c Cobrimento da armadura
- $d$  Altura útil
- fck Resistência característica do concreto à compressão
- $g_{pp}$  Carga do peso próprio
- $g_{contr}$  Carga do contrapiso
- $g_{piso}$  Carga do porcelanato
- $g_{rev,inf}$  Carga do revestimento inferior
- h Altura da laje
- Valor necessário para extração do Ks
- Coeficiente da tabela de Alessandro e Libânio
- $L$  Largura da maior laje
- $ly$  Maior vão da laje
- $lx$  Menor vão da laje
- $l_{ef}$  Vão efetivo
- $l_0$  Distância entre as faces interna dos apoios
- $Md$  Momento fletor
- $m$  Coeficiente tabela de Marcus
- $n$  Coeficiente tabela de Marcus
- $Pp$  Peso específico
- $\sqrt{p}$  Carga atuante na laje
- $t_1$  Largura de apoio
- $t_2$  Largura de apoio
- $\lambda$  Índice de esbeltez
- Coeficiente da tabela de Bares
- Diâmetro

## **SUMÁRIO**

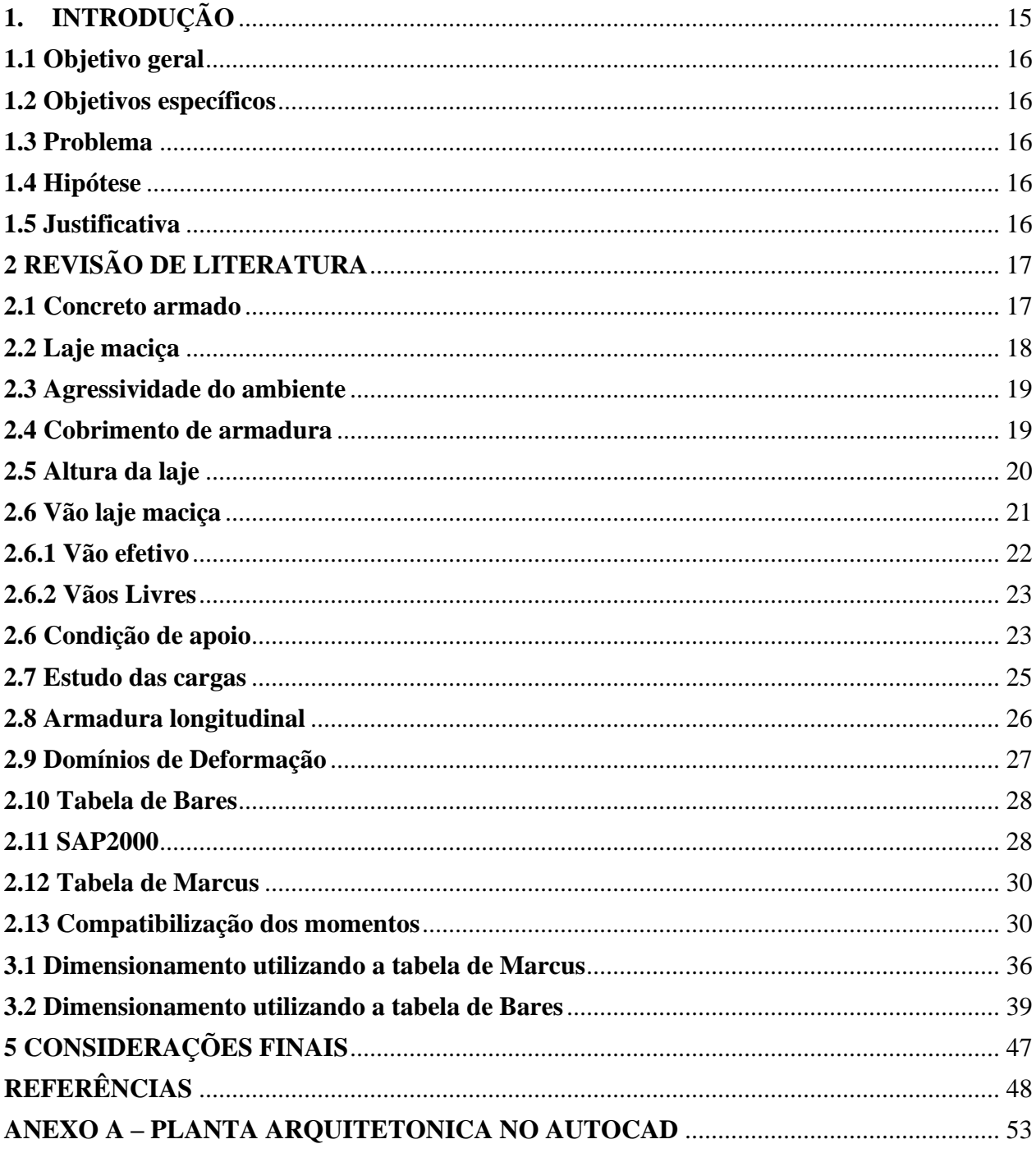

## <span id="page-14-0"></span>**1. INTRODUÇÃO**

 O avanço tecnológico foi um fator muito importante para a sociedade moderna, facilitando diversas práticas da vida, como estudos, trabalho e fazeres do dia a dia. Na engenharia civil não podia ser diferente, com esse avanço o desenvolvimento de cálculos ficara mais rápidos e precisos, diminuindo o custo da obra e tempo de trabalho. (CARVALHO, 2016).

Com a necessidade de entregar obras no prazo exigido, aumentar a segurança e ter uma maior noção econômica, atualmente há diversos métodos que auxiliam o profissional dessa área, facilitando e ajudando na execução de tarefas, como cálculos, planejamentos, projeto, e manutenção das obras (CARVALHO, 2016).

Estudar a estrutura como um todo, é muito importante para serem viabilizadas. Pois construindo estruturas cada vez maiores e mais esbeltas, precisa-se de mais exatidão nos cálculos.

Com a ajuda dos softwares pode-se simular o comportamento das estruturas, observando como ocorre na realidade, isso ajuda o engenheiro civil a ter uma noção prática, para ter uma melhor ideia estrutural e econômica. A utilização dessas ferramentas deixa as obras mais ágeis, aumentando o nível de organização e diminuindo as margens de erros. (KIMURA, 2007).

Os projetos estruturais, que tempos atrás eram feitos apenas com auxílio de tabelas e métodos manuais, com os avanços de hardware e software, foram criados programas que realizam esses cálculos. Mudando de maneira significativa a rapidez de calcular uma estrutura. Com o avanço tecnológico, foi aumentando a capacidade de criar estruturas mais complexas, neste contexto é indispensável que engenheiros civis saibam usar os softwares a seu favor (KIMURA, 2007).

Há muitos cálculos que devem ser analisados na construção de uma estrutura. O software facilita e otimiza essas análises de forma considerável. Para obras de pequeno porte, como residências, o cálculo manual não apresenta tantas dificuldades. Porém edifícios, com vários pavimentos, com cargas enormes, cargas de vento atuando, lajes em balanço, torna os métodos manuais muito difíceis para estas situações. Daqui para a frente, a tendência é que os métodos antigos de cálculos sejam substituídos por softwares, aumentado a agilidade e facilidade na análise do processo. (SCALCON BRANCHIER; AMANDA GAUER; HANSEN, 2020)

#### <span id="page-15-0"></span>**1.1 Objetivo geral**

Comparar métodos de cálculo distintos, para analisar os resultados obtidos no cálculo de uma laje maciça em concreto armado, serão analisados no desenvolvimento do trabalho, os cálculos manuais de Bares e Marcus, e o software SAP2000.

#### <span id="page-15-1"></span>**1.2 Objetivos específicos**

- Verificar possíveis diferenças nos cálculos estruturais, obtidos de forma manual e computacional;
- Identificar a porcentagem de erro em cada método em comparação ao computacional;
- Indicar as vantagens e desvantagens de cada método.

#### <span id="page-15-2"></span>**1.3 Problema**

Um engenheiro recém-formado depara-se com diversos métodos de dimensionamento, e surge a dúvida: mesmo com o avanço tecnológico e a criação de softwares, o cálculo manual ainda é considerado viável atualmente.

#### <span id="page-15-3"></span>**1.4 Hipótese**

Os métodos manuais foram consagrados em uma época que não se tinha muita tecnologia. Acredita-se que apesar do passar dos anos, eles ainda se mantem como métodos usuais para os dias atuais. Neste contexto, o trabalho visa demonstrar que a diferença entre os métodos manuais e softwares não é tão discrepante. Assim, com o auxílio de ferramentas simples como planilhas consegue-se fazer um dimensionamento estrutural, apesar do tempo gasto ser maior.

#### <span id="page-15-4"></span>**1.5 Justificativa**

Devido a importância de avaliar e dimensionar na fase de projeto, atualmente existem várias maneiras de calcular uma estrutura. Os cálculos de lajes, vigas e pilares não podem ser feito de maneira descuidada, então para maior eficiência e rapidez foram criados os softwares.

Existem vários métodos, que quando feitos os cálculos, nota-se uma diferença de resultados obtidos entre eles. Também há algumas peculiaridades e funções que os diferenciam.

#### <span id="page-16-0"></span>**2 REVISÃO DE LITERATURA**

#### <span id="page-16-1"></span>**2.1 Concreto armado**

O concreto armado foi inventado em 1849 por Joseph Monier, que era um jardineiro que produziu vasos de concreto armado com malha de aço. O concreto possui boa compressão e combinado com o aço que possui boa tração, é formado o concreto armado. Joseph Monier apresentou sua invenção em uma exposição em Paris no ano de 1897, e promoveu o uso do desse material para grandes estruturas.(WANKHADE; LANDAGE; KONNUR, 2016)

Após o surgimento do concreto armado no século XIX, rapidamente o seu uso ganhou força tornando o método construtivo mais utilizado do mundo, devido a sua grande durabilidade e confiabilidade.(WEIBULL, 2021)

O concreto armado é um dos materiais indispensáveis na construção civil, juntamente com o aço são materiais que trabalham em conjunto, o concreto tem resistência à compressão e o aço resistência a tração. Seguindo esse raciocínio é essencial que eles trabalhem juntos.

A formação do concreto ocorre com a mistura do cimento com água e alguns agregados, sendo esses agregados, brita e areia. Em alguns casos também ocorre a adição de produtos químicos, isso depende bastante da necessidade de quem está utilizando.

Figura 1 – Aglomerados do concreto.

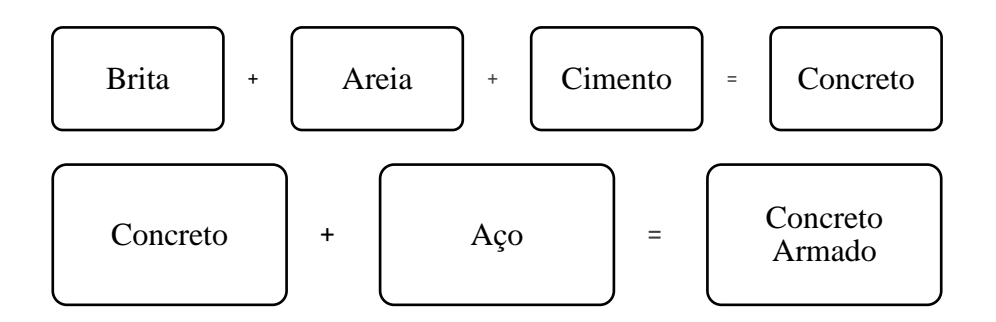

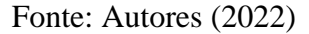

Segundo a ABCP o cimento é o segundo insumo mais utilizado do planeta, ficando atrás apenas da água que é o principal, essa informação demonstra o quão importante é a construção civil para o crescimento econômico de qualquer país.

Dado exposto é entendido que os materiais trabalham em conjunto, produzindo um material com bastante resistência que é o concreto armado. Dentre as vantagens desse material, destaca-se, a sua resistência, a resistência ao fogo, durabilidade e mão de obra simples de executar devido a sua grande usabilidade no Brasil. Algumas desvantagens são seu peso elevado e depois de executado, as modificações são difíceis de acontecer. O concreto armado é utilizado para edificar lajes, vigas e pilares.(LOPES, 2015)

#### <span id="page-17-0"></span>**2.2 Laje maciça**

As lajes são planas e conhecidas como placas de concreto armado, sempre destinadas a receber diversos tipos de carga em uma estrutura, o objetivo dela é transmitir o carregamento recebido para outros componentes que está apoiada, esses componentes geralmente são as vigas e pilares, mas também pode variar entre outros. (LIMA, 2018)

A espessura de uma laje maciça é composta por concreto, esse modelo de laje possui armaduras longitudinais de flexão e armaduras transversais, ela geralmente é apoiada em vigas, mas também pode ser apoitada em paredes. Essas lajes podem ser de concreto protendido ou armado. (BASTOS, 2021)

Esse elemento estrutural é considerado um dos mais importante da estrutura. O fato de possuir grandes dimensões faz com que a laje seja a parte estrutural que recebe o maior carregamento total de uma edificação, é um elemento que é exigido horizontalmente e tem como função distribuir o peso.

A Figura 2 representa de forma clara como as cargas que são distribuídas na laje são transmitidas para as vigas e pilares.

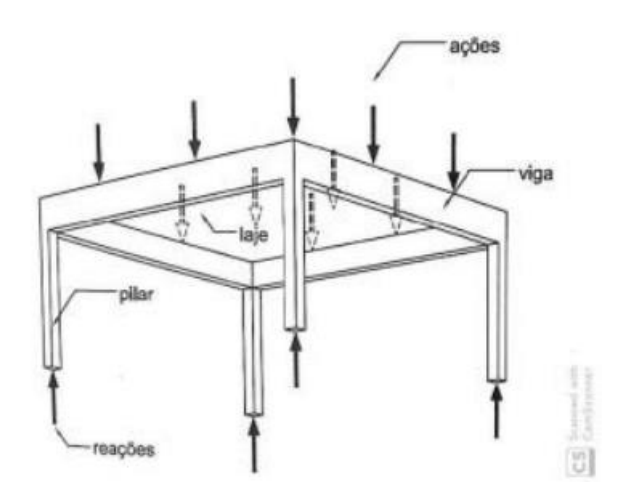

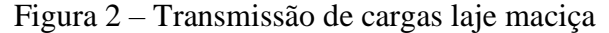

Fonte: Kripka (2011)

#### <span id="page-18-0"></span>**2.3 Agressividade do ambiente**

Devido a ambientes agressivos, as estruturas podem ficar expostas a patologias. Dependendo da gravidade podem sofrer tanto de ações químicas, quanto físicas. Assim é importante ter a noção do ecossistema local, para que possa ser usado o tipo de concreto correto e a quantidade necessária para o cobrimento das armaduras. (Ver tabela 2 para melhor compreensão) (Bastos 2019)

|   | Classe de<br>Agressividade<br>agressividade<br>ambiental                                                                                                    |             | Classificação geral do tipo de<br>ambiente para efeito de projeto | <b>Risco de</b><br>deterioração da<br>estrutura |  |
|---|----------------------------------------------------------------------------------------------------|-------------|-------------------------------------------------------------------|-------------------------------------------------|--|
|   |                                                                                                    |             | Rural                                                             |                                                 |  |
|   |                                                                                                    | Fraca       | Submersa                                                          | Insignificante                                  |  |
|   | Ш                                                                                                    | Moderada    | Urbana a, b                                                       | Pequeno                                         |  |
|   |                                                                                                    |             | Marinha <sup>a</sup>                                              |                                                 |  |
|   | Ш                                                                                                    | Forte       | Industrial a, b                                                   | Grande                                          |  |
|   | IV                                                                                                    | Muito forte | Industrial a, c                                                   | Elevado                                         |  |
|   |                                                                                                    |             | Respingos de maré                                                 |                                                 |  |
| a | Pode-se admitir um microclima com uma classe de agressividade mais branda (uma classe acima) para<br>ambientes internos secos (salas, dormitórios, banheiros, cozinhas e áreas de serviço de apartamentos<br>residenciais e conjuntos comerciais ou ambientes com concreto revestido com argamassa e pintura). |             |                                                                   |                                                 |  |
| b | Pode-se admitir uma classe de agressividade mais branda (uma classe acima) em obras em regiões<br>de clima seco, com umidade média relativa do ar menor ou igual a 65 %, partes da estrutura protegidas<br>de chuva em ambientes predominantemente secos ou regiões onde raramente chove.                      |             |                                                                   |                                                 |  |
| с | Ambientes quimicamente agressivos, tanques industriais, galvanoplastia, branqueamento em indús-<br>trias de celulose e papel, armazéns de fertilizantes, indústrias químicas.                                                                                                    |             |                                                                   |                                                 |  |

Tabela 1 – Classe de Agressividade Ambiental (CAA)

#### Fonte: NBR 6118 (2014)

Depois de ter a noção da classificação de agressividade do ambiente, é necessário definir o cobrimento do concreto para que o dimensionamento fique de acordo com as normas. Segundo a NBR 6118, "ensaios comprobatórios de desempenho da durabilidade da estrutura frente ao tipo e classe de agressividade prevista em projeto devem estabelecer os parâmetros mínimos a serem atendidos".

#### <span id="page-18-1"></span>**2.4 Cobrimento de armadura**

Segundo a NBR 6118:2014 o concreto armado é formado pela aderência entre o concreto e armadura, e há risco de corrosão do aço caso o cobrimento necessário não seja obedecido pela norma. O concreto armado está submetido a fissuras, por isso o cobrimento deve ser respeitado, a Tabela 2 demonstra o cobrimento necessário, de acordo com cada classe de agressividade ambiental. Com o objetivo de aumentar a vida útil das estruturas, o cobrimento de armadura adequado é essencial. Terá a função de proteger as armaduras de ações patológicas e de incêndios, pois o concreto é mau condutor de calor, o que é importante para edifícios industriais.

|                   |                                                            | Classe de agressividade ambiental (Tabela 6.1) |    |     |                 |
|-------------------|------------------------------------------------------------|------------------------------------------------|----|-----|-----------------|
| Tipo de estrutura | Componente ou                                              |                                                | Ш  | III | IV <sub>c</sub> |
|                   | elemento                                                   | Cobrimento nominal<br>mm                       |    |     |                 |
|                   | Laje b                                                     | 20                                             | 25 | 35  | 45              |
|                   | Viga/pilar                                                 | 25                                             | 30 | 40  | 50              |
| Concreto armado   | <b>Elementos</b><br>estruturais em<br>contato com o solo d |                                                | 30 | 40  | 50              |
| Concreto          | Laje                                                       | 25                                             | 30 | 40  | 50              |
| protendido a      | Viga/pilar                                                 | 30                                             | 35 | 45  | 55              |

Tabela 2 – Cobrimento nominal de acordo com a classe de agressividade ambiental.

Fonte: Adaptado de ABNT NBR 6118 (2014)

#### <span id="page-19-0"></span>**2.5 Altura da laje**

Após analisar a agressividade ambiental e cobrimento, é possível descobrir a altura dessa laje. Existem diversas formas de efetuar esse cálculo, uma delas é analisar a laje por meio da sua altura útil (d), que é definida entre o centro de gravidade da armadura e a face comprimida do concreto.(BASTOS, 2021)

Segundo Bastos 2021, o cálculo da altura útil (d) é feito através da seguinte equação:

$$
d = (2.5 - 0.1n)l'
$$
 (1)

 $d =$ altura útil

n = número de bordas engastadas

l' = dimensão da laje em metro, por meio de:

$$
l \leq \{lx \text{ ou } 0.7 * ly\}
$$

Deve ser escolhido o menor valor entre eles.

Com a altura útil (d) definida é possível calcular a altura da laje (h), Bastos 2021 afirma que a altura final para uma laje deve ser aproximada para o número inteiro mais próximo, sempre respeitando o mínimo prescrito pela norma.

Conforme Bastos 2021, no cálculo de dimensionamento dessa altura, a equação a se considerar é a seguinte:

$$
h = d + \frac{\phi}{2} + c \tag{2}
$$

Em grande parte dos casos não haverá valores inteiros, portanto o arredondamento é feito de acordo com o item 13.2.4.1 da NBR 6118:

- a) 7 cm para lajes de cobertura não em balanço;
- b) 8 cm para lajes de piso não em balanço;
- c) 10 cm para lajes em balanço;
- d) 10 cm para lajes que suportem veículos de peso total menor ou igual a 30 kN;
- e) 12 cm para lajes que suportem veículos de peso total maior que 30 kN;
- f) 15 cm para lajes com protensão apoiadas em vigas, com o mínimo de l/42 para lajes de piso biapoiadas e l/50 para lajes de piso contínuas;21
- g) 16 cm para lajes lisas e 14 cm para lajes cogumelos fora do capitel.

#### <span id="page-20-0"></span>**2.6 Vão laje maciça**

Duas classificações são consideradas para as lajes maciças, as lajes armadas em uma direção e as armadas em duas direções. Para as armadas em uma direção a relação entre o vão maior  $(ly)$ e o vão menor  $(lx)$  deve ser superior a 2, a Figura 3 esclarece essa relação. Para as armadas em duas direções o valor entre o maior e menor vão, não pode ser superior a 2, para melhor compressão ver a Figura 4. (Bastos, 2021)

Conforme Bastos 2021, a equação para o cálculo é a seguinte:

$$
\lambda = \frac{ly}{lx} \tag{3}
$$

Onde  $(ly)$  é o maior vão e  $(lx)$  o menor.

Figura 3 – Laje armada em uma direção.

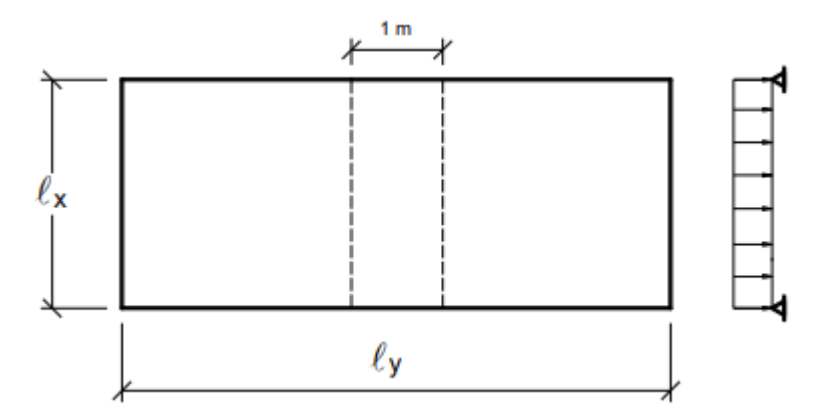

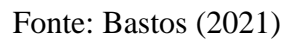

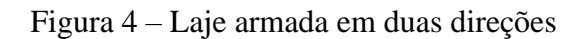

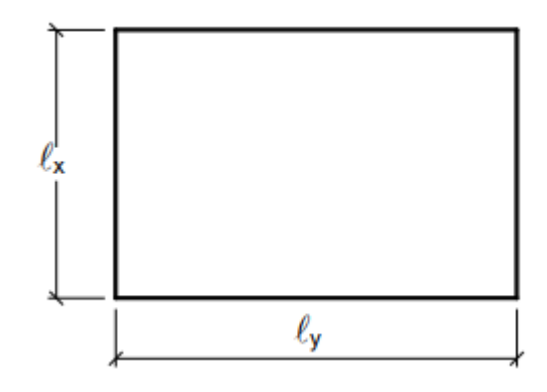

Fonte: Bastos (2021)

## <span id="page-21-0"></span>**2.6.1 Vão efetivo**

O vão efetivo é muito importante no dimensionamento de uma laje, visto que no cálculo é considerado o valor dele. O item 14.6.2.4 da NBR 6118 cita que esses vãos devem ser cálculos pela seguinte expressão:

$$
l_{ef} = l_0 + a_1 + a_2 \tag{4}
$$

Com:

$$
a_1 \le \frac{t_1}{2} \text{ ou } 0, 3 * h \tag{5}
$$

$$
a_2 \le \frac{t_2}{2} \text{ ou } 0.3 * h \tag{6}
$$

A norma referência que deve ser considerado o menor valor entre eles. A Figura 5 indica as dimensões de  $l_0$ ,  $h$ ,  $t_1$  e  $t_2$ .

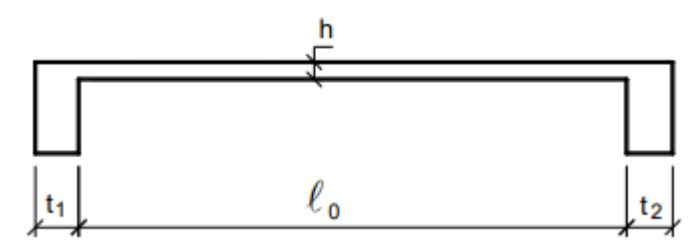

Figura 5 – Dimensões para o cálculo do vão efetivo

Fonte: Bastos (2021)

#### <span id="page-22-0"></span>**2.6.2 Vãos Livres**

Vãos livres são distâncias livres entre os apoios, geralmente pilar e viga, de uma laje ou uma cobertura. São muito importantes, pois têm a tarefa de combinar materiais e cálculos para vencer todos os esforços aplicados na estrutura. Quanto maior o vão, maior é o desafio do engenheiro, pois aumenta as chances de deformações das peças estruturais, facilitando para que ela chegue ao seu estado de limite último. Assim, torna-se cada vez mais importante analisar precisamente o comportamento das lajes, porque deformações excessivas podem deixar a estrutura desconfortável e até mesmo inviável. (PINTO, 2015)

#### <span id="page-22-1"></span>**2.6 Condição de apoio**

Após verificar se a laje é armada em uma ou duas direções, deve-se analisar os apoios. Existem três tipos de vinculações o engaste perfeito, apoio simples e o engaste elástico, as tabelas consideram somente apoios simples, apoios pontuais e engaste perfeito, portanto, as vinculações resumem a esses três tipos. (BASTOS, 2021)

No apoio simples não existe continuidade entre as lajes, ele é feito em paredes de alvenaria ou vigas. O engaste perfeito ocorre quando há continuidade entre elas. Outra determinação de condição de apoio é a borda livre nesse tipo não há suporte, um exemplo são as lajes em balanço. (BASTOS, 2021; PORTO, 2015)

A Figura 6 exemplifica o que foi mencionado acima.

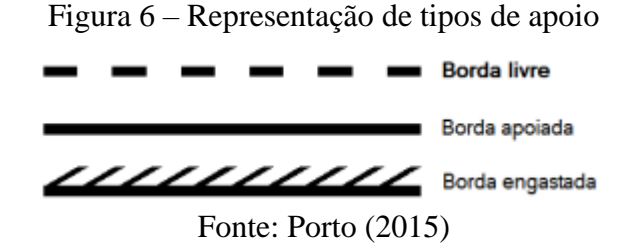

Segundo Bastos 2021, lajes contínuas com espessuras diferentes, considera-se a de menor espessura engastada na de maior, mas a laje que tem maior espessura não é considerada engastada (Figura 7).

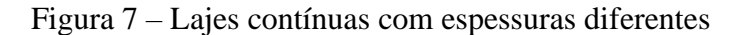

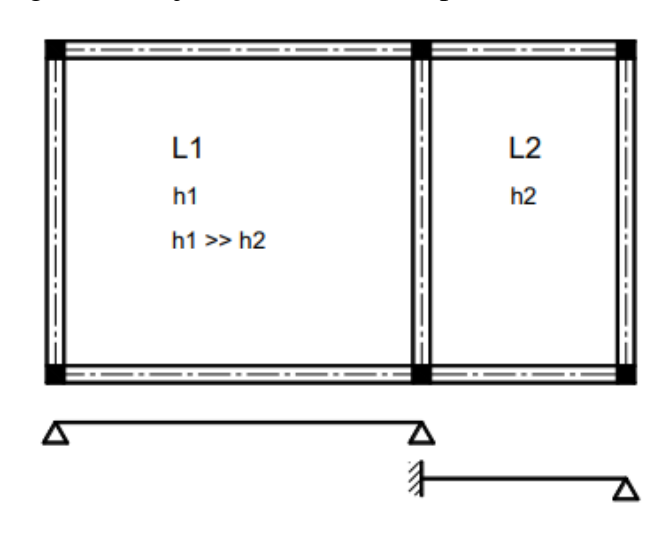

Fonte: Bastos (2021)

Em lajes que a borda não é totalmente contínua, conforme Bastos 2021 deve-se adotar a seguinte expressão (Figura 8):

Caso  $a \geq \frac{2}{3}$  $\frac{2}{3}$  \* L, a laje com borda maior pode ser considerada engastada na menor;

Caso  $a \leq \frac{2}{3}$  $\frac{2}{3}$  \* L, a laje maior tem a borda com o apoio simples.

Vale ressaltar que nos dois casos a laje menor está engastada.

Figura 8 – Lajes parcialmente contínuas

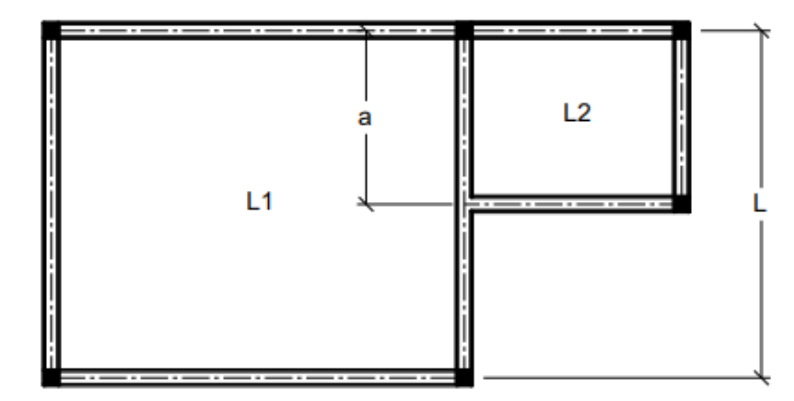

Fonte: Bastos (2021)

#### <span id="page-24-0"></span>**2.7 Estudo das cargas**

As cargas aplicadas em uma laje maciça devem ser analisadas de acordo com a NBR 6118, quando armada em duas direções a carga é distribuída ao longo da sua metragem quadrada, para efeitos de dimensionamento a norma analisa mais cuidadosamente esses carregamentos. As cargas consideradas atuantes em uma laje são variadas, desde equipamentos, moveis, paredes e até pessoas, a norma estabelece esse carregamento de acordo com o tipo de edificação. (BASTOS, 2021)

Deve ser considerado no dimensionamento de uma estrutura qualquer ação que possa produzir esforços significativos na estrutura sejam elas cargas permanentes como, por exemplo, a viga que recebe os esforços transmitidos pelas lajes, pilares e paredes, entre outras. O peso próprio é uma ação permanente que deve ser considerado nos cálculos ele é calculado de acordo com a equação seguinte, vale ressaltar que o peso específico é extraído da NBR 6118

$$
Pp = Peso\,específico\,do\,concreto * h(m) = 25\frac{kN}{m^3} * h(m) \tag{7}
$$

A carga variável também deve ser considerada no dimensionamento da laje, que variam de acordo com a utilização da estrutura, essas cargas são tabeladas através da NBR 6120, a tabela 3 a seguir demonstra mais detalhadamente:

|              | Dormitórios                               | 1,5            |  |
|--------------|-------------------------------------------|----------------|--|
|              | Sala, copa, cozinha                       | 1,5            |  |
|              | Sanitários                                | 1,5            |  |
|              | Despensa, área de serviço e lavanderia    | 2              |  |
|              | Quadras esportivas                        | 5 a            |  |
|              | Salão de festas, salão de jogos           | за             |  |
|              | Áreas de uso comum                        | 3 <sup>a</sup> |  |
| Edifícios    | Academia                                  | 3 <sup>a</sup> |  |
| residenciais | Forro acessíveis apenas para manutenção e |                |  |
|              | sem estoque de materiais                  | $0,1^{a,r}$    |  |
|              | Sótão                                     | 2а             |  |
|              | Corredores dentro de unidades autônomas   | 1,5            |  |
|              | Corredores de uso comum                   | 3              |  |
|              | Depósitos                                 | 3              |  |
|              | Áreas técnicas (ver item nesta Tabela)    |                |  |
|              | Jardins (ver item nesta Tabela)           |                |  |

Tabela 3 – Cargas variáveis em edificações residenciais

Fonte: NBR 6120:2019

A carga de revestimento também é tabelada de acordo com a NBR 6120, a norma proporciona o peso específico de vários materiais que são utilizados como revestimento. No presente trabalho será considerado o contrapiso e porcelanato.

O carregamento das paredes também é tabelado conforme a NBR 6120, ele varia de acordo com a característica de cada bloco, a norma cita os blocos estruturais e de vedação.

E por último, deve-se lembrar das cargas excepcionais, que são consideradas apenas em certas ocasiões, normalmente são cargas que possuem pouca duração, pois são cargas causadas, por exemplo, por abalos sísmicos, incêndios e batida de veículos.

#### <span id="page-25-0"></span>**2.8 Armadura longitudinal**

Após a obtenção dos momentos fletores atuantes em uma laje seja por meio do método manual ou computacional, a flexão normal simples é calculada. Utilizando as equações tabeladas por Alessandro e Libânio que foram criadas conforme a NBR 6118:2003 e são utilizadas até os dias atuais, é possível encontrar o valor de Kc, pela seguinte expressão: (Bastos 2021)

$$
Kc = \frac{b_w * d^2}{Md}
$$
 (8)

Com  $b_w = 100$  cm

Efetuado o cálculo de Kc pode-se extrair os valores de Ks da tabela mencionada acima, nela também é possível saber em qual domínio o dimensionamento está sendo feito com base no valor x da linha neutra, verificando os limites de x/d.

Com os valores limites atendidos, se torna executável o cálculo da área do aço, com a equação:

$$
As = Ks * \frac{M_d}{d} \tag{9}
$$

As = área do aço, que é dada em cm $^{2}/m$ .

#### <span id="page-26-0"></span>**2.9 Domínios de Deformação**

A NBR 6118 aborda no item 17.2 os domínios de deformação do concreto armado que é determinante no dimensionamento de estruturas de concreto armado.

No Domínio I ocorre a total tração da seção, o aço está na sua deformação máxima e a linha neutra não está na seção transversal. No Domínio II o aço ainda se encontra na sua deformação máxima, mas o concreto absorve esforços de compressão sem o rompimento e a linha neutra corta a seção transversal. No Domínio III é onde o aço está no seu estágio de escoamento e o concreto apresenta sua máxima deformação, a linha neutra corta a seção transversal. No Domínio IV o aço encontra-se no regime elástico e o concreto continua na sua deformação máxima. No Domínio V não ocorre os esforços de tração, a apenas a compressão não uniforme. (SILVA, 2001). A Figura 9 expõe de forma exemplificada o que foi abordado.

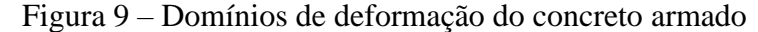

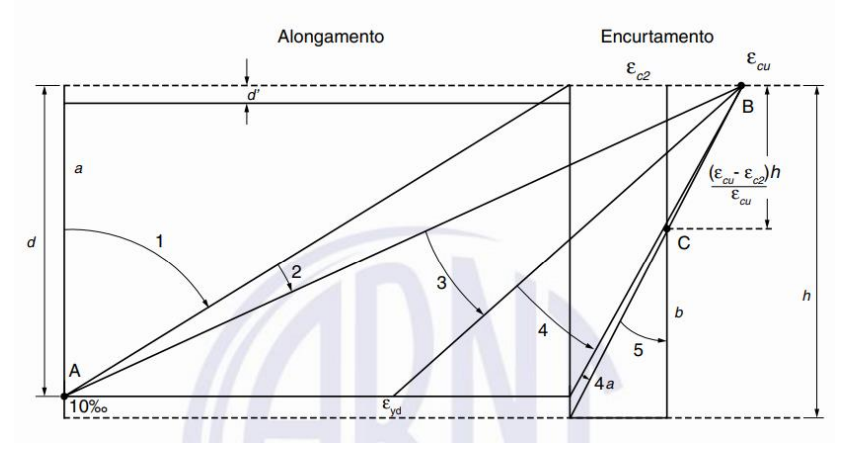

Fonte: NBR 6118 (2014)

Nos domínios I e II pode-se perceber o aço está na sua deformação máxima, enquanto nos outros domínios o concreto se encontra na sua deformação máxima. As estruturas de concreto armado são dimensionadas entre os Domínios II e III, porque é onde o aço e concreto estão no seu maior esforço, nesses domínios é onde é aproveitado o máximo de cada material, diferente do aço o concreto apresenta uma ruptura mais frágil que acontece de forma repentina. A deformação máxima do aço é de  $\varepsilon$  sd = 10‰, enquanto a do concreto é de  $\varepsilon$  sd = 3.5‰, por causa dessa diferença a estrutura possui capacidade de indicar uma possível ruptura com aparições de trincas, desta forma é possível ter tempo para a tomada de decisões antes da ruína. (SILVA, 2001)

#### <span id="page-27-0"></span>**2.10 Tabela de Bares**

A equação geral das placas deu origem a diversas tabelas que são utilizadas no dimensionamento de lajes, uma delas é a tabela de Bares que surgiu no ano de 1972 e foi baseada na teoria da elasticidade, é um método que se baseia nas equações de equilíbrio de um elemento infinitesimal de placa. (Bastos 2021; CARVALHO E FIGUEIREDO FILHO 2014)

A tabela de Bares considera o coeficiente de Poisson igual a 0,15, mas a NBR 6118:2014 menciona que para tensões de compressão menores que 0,5 fc e tensões de tração menores que fct, o coeficiente de Poisson deve ser considerado igual a 0,2 e o módulo de elasticidade transversal Gc, igual a Ecs/2,4, portanto esse é um ponto negativo.

Conforme a tabela de Bares, a equação a ser utilizada para o cálculo dos momentos é a seguinte:

$$
M = \mu \frac{p * lx^2}{100} \tag{10}
$$

Onde:

 $M =$  Momento fletor.

- $\mu$  = Coeficiente de acordo com a tabela, conforme o tipo de laje em função de ly/lx.
- $p =$ Valor do somatório das cargas.

 $lx =$ Menor vão da laje.

#### <span id="page-27-1"></span>**2.11 SAP2000**

SAP2000, é um software da empresa CSI, muito conhecida no mercado internacional pela sua facilidade em demonstrar os resultados das estruturas em 2D e 3D. É um software que já está há mais de 45 anos no mercado, sendo muito utilizado por profissionais da engenharia civil, pois é software bastante confiável, nele consegue-se analisar as estruturas tridimensionalmente, tanto estáticas, quanto mecânicas, por elementos finitos e dimensioná-las. Conhecido pela flexibilidade quanto ao tipo de estruturas que permite analisar, pelo poder de cálculo e fiabilidade de resultados, o SAP2000 é a ferramenta de trabalho diária para inúmeros engenheiros. A versatilidade em modelar estruturas, permite a sua utilização no dimensionamento de pontes, edifícios, estádios, barragens, estruturas industriais, estruturas marítimas e qualquer outro tipo de infraestruturas que necessitem ser analisadas e dimensionadas. (CSI PORTUGAL, 2022; AZEVEDO, 2003).

O software utiliza o Método dos Elementos Finitos, é uma forma de dimensionamento que é muito comum no cálculo computacional, devido a sua grande quantidade de cálculo necessária para a obtenção do resultado. Esse método consiste em analisar a estrutura por pequenos pedaços, quanto menor esses pedações mais precisos são os resultados. (CSI PORTUGAL, 2022; AZEVEDO, 2003)

A Figura 10 representa uma estrutura inserida no software.

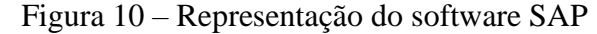

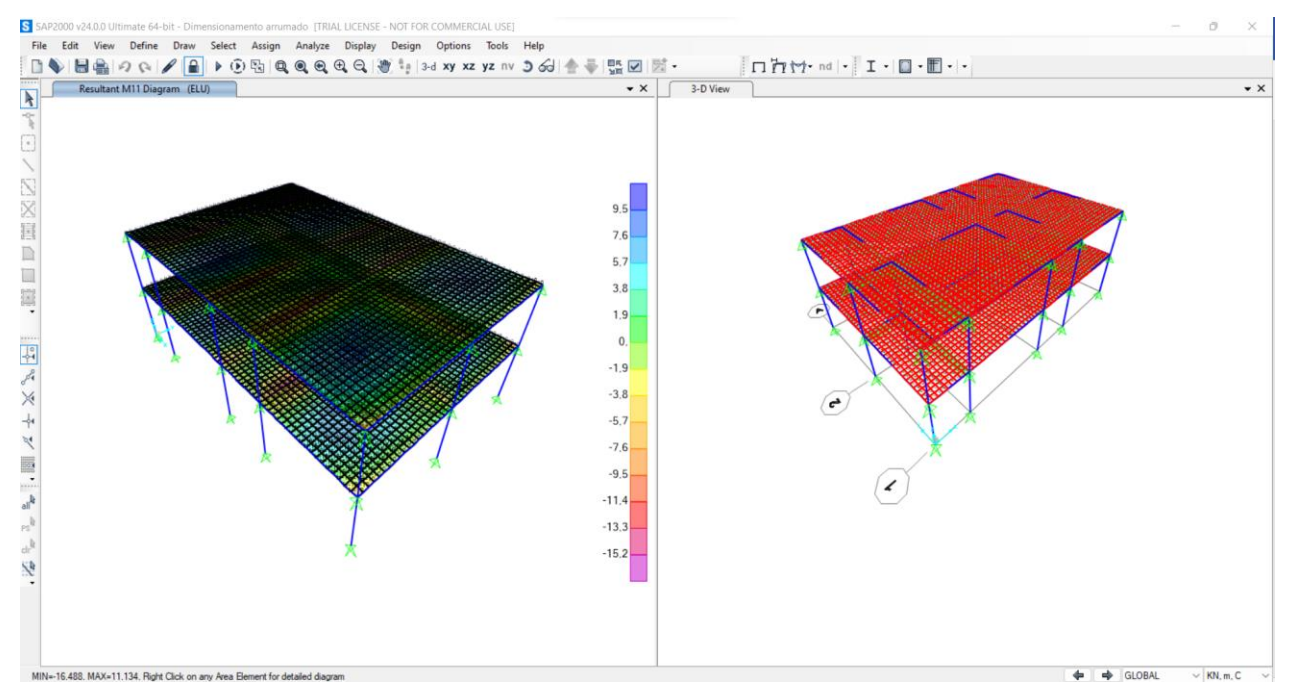

Fonte: SAP2000, adaptação dos autores (2022)

#### <span id="page-29-0"></span>**2.12 Tabela de Marcus**

O método de Marcus é uma adaptação da teoria das grelhas com o objetivo de incluir os efeitos de torção da laje. Os momentos fletores positivos e negativos são reduzidos em relação a teoria das grelhas. (ARAÚJO, 2010)

Trata-se de um método misto, que corrige os momentos obtidos pela teoria das grelhas através da equação de Langrage pela teoria da elasticidade. É o método manual mais utilizado devido a sua simplicidade. (CLÍMACO, 2015)

Nó método de Marcus, deve-se observar as condições da laje e conferir em qual tipo de laje ela se enquadra, após essa verificação deve ser feito o cálculo do vão maior divido pelo vão menor para determinar o valor de λ.

Encontrado o valor de λ, e utilizando a tabela de Marcus é possível identificar os coeficientes de m e n para calcular o momento positivo e negativo.

Para encontrar os momentos positivos, deve-se utilizar as equações:

$$
Mx = \frac{plx^2}{mx} \tag{11}
$$

$$
My = \frac{plx^2}{my} \tag{12}
$$

Para encontrar os momentos negativos, deve-se utilizar as equações:

$$
Xx = -\frac{plx^2}{xx} \tag{13}
$$

$$
Xy = -\frac{plx^2}{xy} \tag{14}
$$

#### <span id="page-29-1"></span>**2.13 Compatibilização dos momentos**

As tabelas não indicam que é possível fazer a compatibilidade dos momentos, mas a NBR 6118 cita que *"Quando houver predominância de cargas permanentes, as lajes vizinhas podem ser consideradas isoladas, realizando-se a compatibilização dos momentos sobre os apoios de forma aproximada. No caso de análise plástica, a compatibilização pode ser realizada mediante alteração das razões entre momentos de borda e vão, em procedimento iterativo, até a obtenção* 

*de valores equilibrados nas bordas. Permite-se, simplificadamente, a adoção do maior valor de momento negativo em vez de equilibrar os momentos de lajes diferentes sobre uma borda comum''.*

Segundos Bastos 2021, a compatibilização desses momentos é feita de acordo com as equações:

$$
X \ge 0.8 * X_1 \text{ ou } \frac{X_1 + X_2}{2} \tag{15}
$$

Com  $X_1 \geq X_2$ 

Essa compatibilização tem como função corrigir e aumentar os momentos fletores, a Figura 11 demonstra de forma mais clara como é feito essa correção.

Figura 11 – Compatibilização dos momentos fletores negativos e positivos

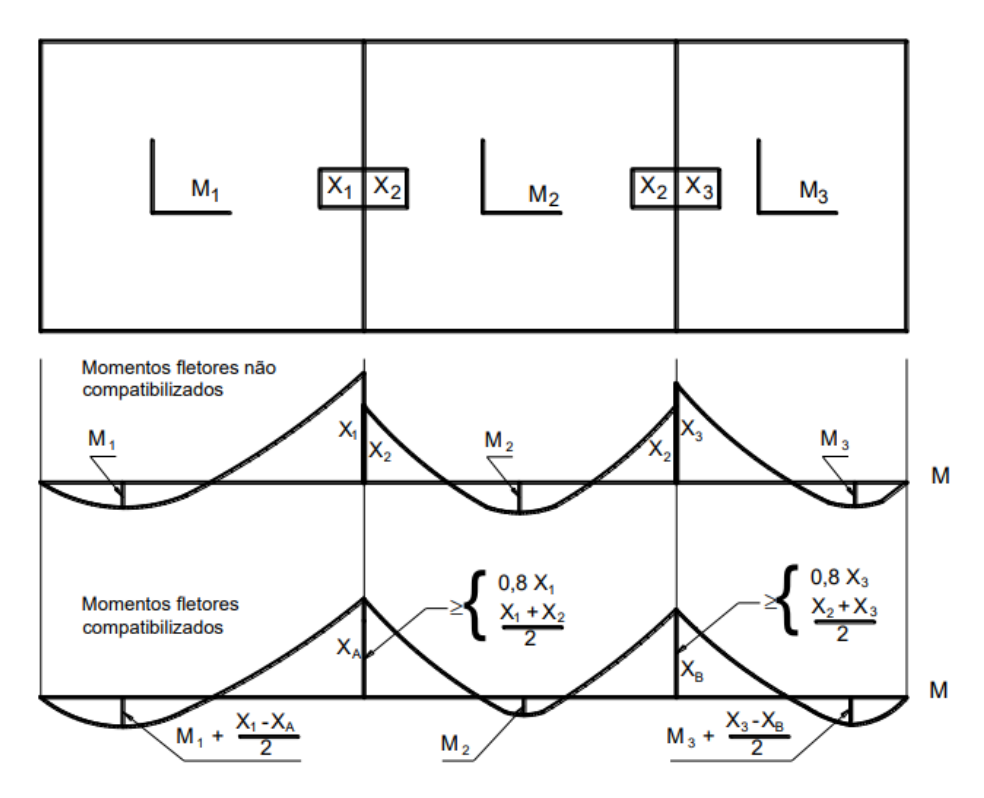

Fonte: Bastos (2021)

Pode-se observar na Figura 11 que os momentos negativos e positivos são corrigidos, tendo assim um equilíbrio entre eles, caso aconteça uma diminuição do momento fletor, ela será desprezada, vale ressaltar que a compatibilização deve ser feita nas duas direções da laje. (BASTOS, 2021)

## **3 PROCEDIMENTO METODOLÓGICO**

A planta arquitetônica utilizada foi de autoria própria, se trata de um sobrado residencial de um pavimento, com cômodos, revestimentos e tipos de uso.

O 2º pavimento da planta arquitetônica, possui 4 quartos, sendo 3 deles suítes. A Figura 12 abaixo representa a estrutura desse projeto:

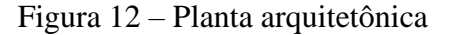

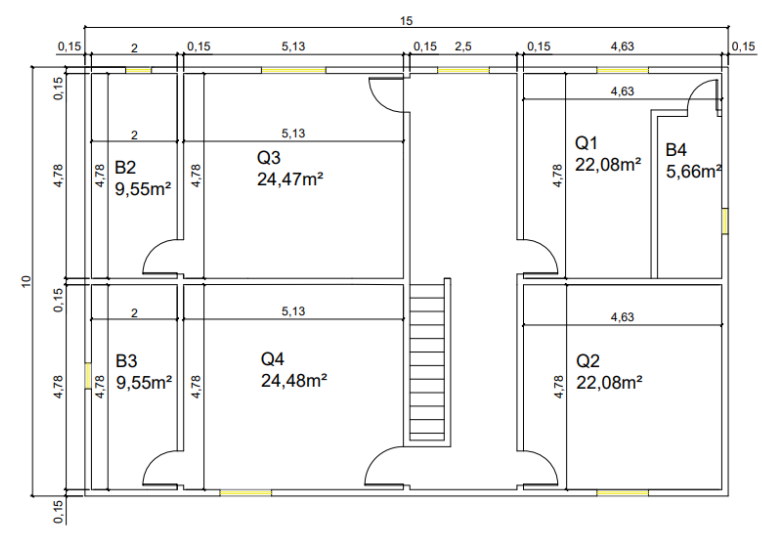

Fonte: Autores (2022)

As linhas vermelhas na Figura 13 indicam a parte estrutural do projeto, a laje que será dimensionada é a que está ranhurada.

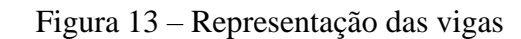

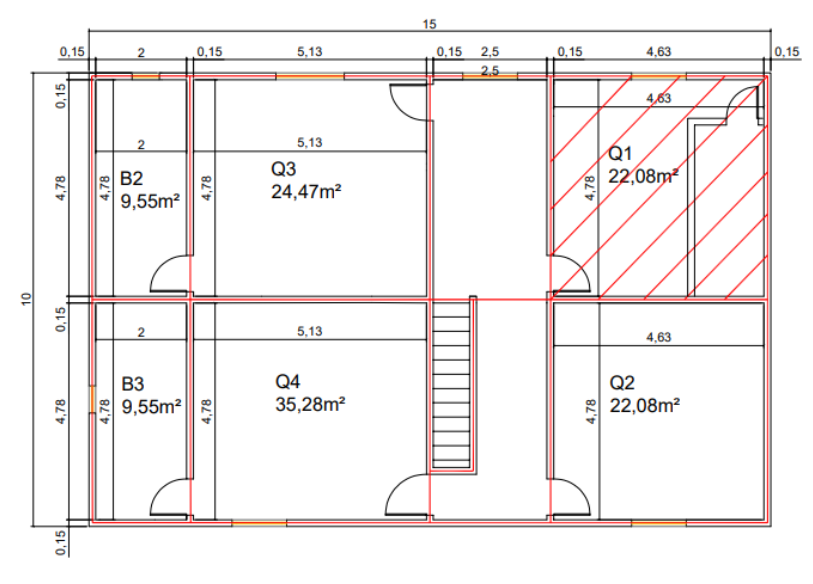

Fonte: Autores (2022)

A Figura 14 a seguir indica onde estão alocados as lajes, pilares e vigas, se trata da parte estrutural do projeto, que será importante para o lançamento no software.

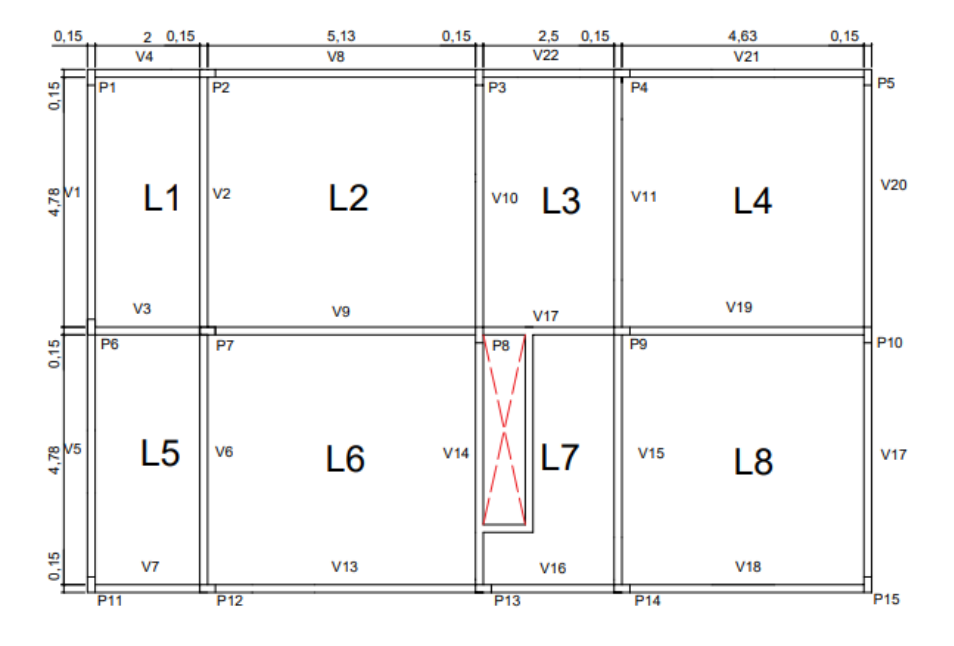

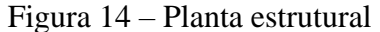

Fonte: Autores (2022)

A laje L4 foi a laje escolhida para o dimensionamento e comparação, essa laje possui dois lados engastados e duas lajes adjacentes que são apoiadas em vigas com 15 cm de largura.

A laje de 463 cm por 478 cm, será de concreto armado, o dimensionamento da laje pode ser feito separadamente para os métodos manuais, então não é necessário calcular o pavimento todo de uma vez, podendo assim dividir o cálculo em oito partes como indica o projeto. Porém no software será considerado toda a estrutura para obter valores mais refinados.

A localidade do imóvel será no ambiente urbano, que de acordo a tabela 6.1 da NBR 6118/2014, é considerado a classe de agressividade II, portanto o cobrimento será de 2,5 cm.

A carga variável foi considerada de acordo com a NBR 6120/2019, que cita que para ambientes residências essa carga deve ser de 1,5 KN/m².

Para os métodos de cálculo serão considerados os seguintes dados a seguir:

A) Cobrimento  $= 2.5$  cm

- B) Aço CA-50
- C) Concreto fck =  $25 \text{ Mpa}$

No presente trabalho será dimensionado uma laje com os diferentes métodos citados acima, e com os resultados obtidos será feito a comparação.

Primeiramente deve ser calculado o vão efetivo dessa laje, utilizando as Equações 4 e 5:

• Vão da laje:

$$
lx = 4,63m
$$

$$
lx = 4,78m
$$

Vão efetivo:

$$
l_{ef} = l_0 + a_1 + a_2
$$
  
\n
$$
a \le \left\{ \frac{t_1}{2} \right\} ou \ 0.3h
$$
  
\n
$$
a_1 = 0.3 * 10cm = 3cm
$$
  
\n
$$
a_2 = 0.3 * 10cm = 3cm
$$
  
\n
$$
lx = 463cm + 3cm + 3cm = 469cm
$$
  
\n
$$
ly = 478cm + 3cm + 3cm = 484cm
$$

No segundo passo deve ser calculado as cargas atuantes nessa laje para o dimensionamento, vale ressaltar que todas as referências foram retiradas da NBR 6120.

A tabela 4 representa a carga da alvenaria, foi considerado uma alvenaria de 11,5cm de espessura nominal com espessura de revestimento de 2cm, portanto a carga a ser considerada é de 1,7kN/m².

|                                                        | 6.5  | 1.0 | 1,4 | 1.8 |
|--------------------------------------------------------|------|-----|-----|-----|
|                                                        | 9    | 1,1 | 1,5 | 1.9 |
| Bloco de concreto vazado<br>(Classe C - ABNT NBR 6136) | 11,5 | 1,3 | 1,7 | 2.1 |
|                                                        | 14   | 1.4 | 1.8 | 2.2 |
|                                                        | 19   | 1.8 | 2.2 | 2,6 |
|                                                        | 9    | 0.7 | 1,1 | 1.6 |
| Bloco cerâmico vazado                                  | 11.5 | 0.9 | 1.3 | 1,7 |
| (Furo horizontal - ABNT NBR 15270-1)                   | 14   | 1,1 | 1.5 | 1,9 |
|                                                        | 19   | 1.4 | 1,8 | 2,3 |
|                                                        | 7.5  | 0.5 | 0.9 | 1.3 |
|                                                        | 10   | 0.6 | 1,0 | 1,4 |
| Bloco de concreto celular autoclavado                  | 12.5 | 0,8 | 1.2 | 1.6 |
| (Classe C25 - ABNT NBR 13438)                          | 15   | 0.9 | 1.3 | 1,7 |
|                                                        | 17.5 | 1,1 | 1.5 | 1.9 |
|                                                        | 20   | 1.2 | 1,6 | 2.0 |
| Bloco de vidro (decorativo, sem resistência ao fogo)   | 8    | 0.8 |     |     |

Tabela 4 – Carga das alvenarias

- revestimento com peso específico médio de 19 kN/m<sup>3</sup>;

- proporção de um meio bloco para cada três blocos inteiros;

- sem preenchimento de vazios (com graute etc.).

Fonte: NBR 6120 (2019)

Para a carga do revestimento será considerado a carga do contrapiso que será de argamassa de cimento e areia que tem peso específico de 21 kN/m<sup>3</sup> e o porcelanato que tem peso de 23 kN/m<sup>3</sup>.

Também será considerado um forro de gesso que tem uma carga de 0,25 kN/m².

Após a determinação das cargas atuantes deve ser calculado o peso próprio, esse dimensionamento varia de acordo com a altura da laje, que é dado pela Equação 2:

$$
h = d + \frac{\emptyset}{2} + c
$$
  

$$
d = (2.5 - 0.1 * n) * l'
$$

Cálculo da altura útil:

$$
d = (2.5 - 0.1 * 2) * (0.7 * 4.84) = 7.79cm
$$

Cálculo da altura da laje:

$$
h = 7{,}79cm + \frac{1cm}{2} + 2{,}5cm = 10{,}79cm
$$

Na execução geralmente não é utilizado valores decimais, portanto será considerado a altura de 10cm, de acordo com a NBR 6118.

O Cálculo do peso próprio é feito utilizando a Equação 7:

$$
g_{pp} = \frac{25kN}{m^2} * 0.1m = 2.5kN/m^2
$$

Contrapiso:

$$
g_{contr} = \frac{21kN}{m^2} * 0.03m = 0.63kN/m^2
$$

Piso final (porcelanato):

$$
g_{piso} = \frac{23kN}{m^2} * 0,009m = 0,20kN/m^2
$$

 $+$ 

0,25 kN/m² do forro de gesso.

Carga da parede:

$$
g_{par} = \frac{\gamma_{alv} * h * l}{A_{laje}}
$$

 $g_{par}$  = carga da parede

 $\gamma_{alv}$  = peso específico da alvenaria

 $h =$ altura da parede

 $l =$  comprimento da parede

$$
g_{par} = \frac{1,7kN/m^2 * 3m * 4,73m}{(4,78m * 4,63m)} = 1,09kN/m^2
$$

Somatório das cargas atuantes na laje:

$$
\frac{2,5kN}{m^2} + \frac{0,63kN}{m^2} + \frac{0,20kN}{m^2} + \frac{0,25kN}{m^2} + \frac{1,09kN}{m^2} + \frac{1,5kN}{m^2} = 6,17 kN/m^2
$$

Depois de feito o cálculo de todas as cargas existentes, o dimensionamento com os diferentes métodos será executado.

#### <span id="page-35-0"></span>**3.1 Dimensionamento utilizando a tabela de Marcus**

Passo 1, cálculo de λ:

Primeiramente é necessário calcular o valor de λ, que é feito através da Equação 3, onde ly é o maior vão da laje e lx o menor vão, esse cálculo é essencial para a retirada de valores da tabela de Marcus que serviram para o cálculo dos momentos.

$$
\lambda = \frac{484 \text{cm}}{469 \text{cm}} = 1.03
$$

Passo 2, cálculo dos momentos:

Os momentos foram dimensionados de acordo com os coeficientes mencionados na tabela de Marcus, com as Equações 11, 12, 13 e 14 mencionadas no texto.

$$
Mx = \frac{q.lx^2}{mx} = \frac{6,17kN/m^2 * (4,69m)^2}{35,05} = 3,87kN * m
$$
  
\n
$$
Mx = -\frac{q.lx^2}{mx'} = \frac{\frac{6,17kN}{m^2} * (4,69m)^2}{15,11} = 8,98kN * m
$$
  
\n
$$
My = \frac{q.lx^2}{my} = \frac{6,17kN/m^2 * (4,69m)^2}{37,19} = 3,64kN * m
$$
  
\n
$$
My = -\frac{q.lx^2}{my'} = \frac{\frac{6,17kN}{m^2} * (4,69m)^2}{16,03} = 8,46kN.m
$$

Passo 3, transformação dos momentos para cm:

$$
Mx = 3.87 \, kN \cdot m * 100 \, cm = 387 \, kN * cm
$$

$$
Mx = 8,98 kN. m * 100. cm = 898 kN. cm
$$
  

$$
My = 3,64 kN. m * 100. cm = 364 kN. cm
$$
  

$$
My = 8,46 kN. m * 100. cm = 846 kN. cm
$$

Passo 4, majoração dos momentos:

 $Mx = 387kN$ .  $cm * 1,4 = 541,8kN$ .  $cm$  $Mx = 898kN$ .  $cm * 1,4 = 1257,2kN$ .  $cm$  $My = 364kN$ .  $cm * 1.4 = 509,6kN$ .  $cm$  $My-= 846kN$ .  $cm * 1,4 = 1184,4kN$ .  $cm$ 

Passo 5, compatibilização dos momentos, utilizando a Equação 15:

 $Mx = 667,52kN.cm$  $Mx = 1005,76kN.cm$  $My = 561,73kN.cm$  $My-= 1080,15kN.cm$ 

Passo 6, cálculo da área das armaduras:

Passo 6.1, cálculo do Kc, através da Equação 8:

$$
Kc = \frac{100cm * (7,79cm)^2}{667,52kN.cm} = 9,09
$$

$$
Kc = \frac{100cm * (7,79cm)^{2}}{1005,76kN.cm} = 6,03
$$

$$
Kc = \frac{100cm * (7,79cm)^{2}}{561,73kN.cm} = 10,80
$$

$$
Kc = \frac{100cm * (7,79cm)^{2}}{10000.15lN.m}} = 5,61
$$

1080,15kN.cm

Passo 6.2, após o cálculo de Kc é possível determinar o valor de Ks utilizando a tabela de Alessandro e Libânio:

> $Kc = 9,09; Ks = 0,024$  $Kc = 6,03; Ks = 0,024$  $Kc = 10,80; Ks = 0,024$  $Kc = 5,61; Ks = 0,024$

Passo 6.3, cálculo da área das armaduras, conforme Equação 9:

$$
Asx = \frac{667,52kN.cm * 0,024}{7,79cm} = 2,05cm2/m
$$

$$
Asx = \frac{1005,76kN.cm * 0,024}{7,79cm} = 3,09cm2/m
$$

$$
Asy = \frac{561,73kN.cm * 0,024}{7,79cm} = 1,73cm2/m
$$

$$
Asy = \frac{1080,15kN.cm * 0,024}{7,79cm} = 3,33cm2/m
$$

## <span id="page-38-0"></span>**3.2 Dimensionamento utilizando a tabela de Bares**

Passo 1, cálculo do λ:

O cálculo do λ é o mesmo que foi utilizado na tabela de Marcus adotando a Equação 3, portanto foi considerado o seguinte valor:

$$
\lambda = \frac{484 \text{cm}}{469 \text{cm}} = 1.03
$$

Passo 2, cálculo dos momentos:

O cálculo dos momentos se baseia nos coeficientes da tabela de Bares, conforme Equação 10:

$$
Mx = 2.94 * \frac{6.17kN/m^2 * (4.69m)^2}{100} = 3.99kN * m
$$

$$
Mx = 7.43 * \frac{6.17kN/m^2 * (4.69m)^2}{100} = 10.08kN * m
$$

$$
My = 2,68 * \frac{6,17kN/m^2 * (4,69m)^2}{100} = 3,63kN * m
$$

$$
My = 7.18 * \frac{6.17kN/m^2 * (4.69m)^2}{100} = 9.74kN * m
$$

Passo 3, transformação dos momentos para cm:

$$
Mx = 3,99 \text{ kN} \cdot m * 100 \cdot cm = 399 \text{ kN} \cdot cm
$$

 $Mx$  – = 10,08 kN  $*$  m  $*$  100.  $cm = 1008$ kN.  $cm$ 

$$
My = 3.63 \, kN \cdot m * 100 \cdot cm = 363 \, kN \cdot cm
$$

$$
My = 9.74 \, kN \cdot m \cdot 100 \cdot cm = 974 \, kN \cdot cm
$$

Passo 4, majoração dos momentos:

$$
Mx = 399kN. \, cm * 1,4 = 558,6kN * cm
$$
\n
$$
Mx == 1008kN. \, cm * 1,4 = 1411,2kN. \, cm
$$
\n
$$
My = 363kN. \, cm * 1,4 = 508,2kN. \, cm
$$
\n
$$
My == 974kN. \, cm * 1,4 = 1363,6kN. \, cm
$$

Passo 5, compatibilização dos momentos, de acordo com a Equação 15:

 $Mx = 699,72kN.cm$  $Mx = 1128,96kN.cm$  $My = 568,30kN.cm$ 

 $My-= 1242,41kN.cm$ 

Passo 6, cálculo da área das armaduras:

Passo 6.1, cálculo do Kc, utilizando Equação 8:

$$
Kc = \frac{100cm * (7,79cm)^2}{699,72kN.cm} = 9,06
$$

$$
Kc = \frac{100cm * (7,79cm)^2}{1128,96kN.cm} = 5,37
$$

$$
Kc = \frac{100cm * (7,79cm)^2}{568,30kN.cm} = 10,67
$$

$$
Kc = \frac{100cm * (7,79cm)^2}{1242,41N.cm} = 4,88
$$

Passo 6.2, utilização da tabela de Alessandro e Libânio:

$$
Kc = 9,06; Ks = 0,024
$$
  

$$
Kc = 5,37; Ks = 0,025
$$
  

$$
Kc = 10,67; Ks = 0,024
$$
  

$$
Kc = 4,88; Ks = 0,025
$$

Passo 6.3, cálculo da área das armaduras, de acordo com a Equação 9:

$$
Asx = \frac{699,72kN.cm*0,024}{7,79cm} = 2,15cm2/m
$$

$$
Asx = \frac{1128,96kN.cm * 0,025}{7,79cm} = 3,62cm2/m
$$

$$
Asy = \frac{568,30kN.cm*0,024}{7,79cm} = 1,75cm2/m
$$

$$
Asy = \frac{1242,41kN.cm * 0,025}{7,79cm} = 3,98cm2/m
$$

#### **3.3 Dimensionamento software SAP2000**

O dimensionamento através do software funciona como um passo a passo, primeiramente deve ser inserido a planta arquitetônica dentro do SAP2000, após essa inserção é feito a criação dos materiais que são eles o concreto e o aço, depois disso é possível definir os elementos estruturais de acordo com a dimensão desejada e inseri-los conforme a planta estrutural, em seguida são definidas as cargas atuantes e tamanho das malhas das lajes, com todos esses passos concluídos é possível descobrir os momentos. A Figura 15 exemplifica o que foi mencionado acima:

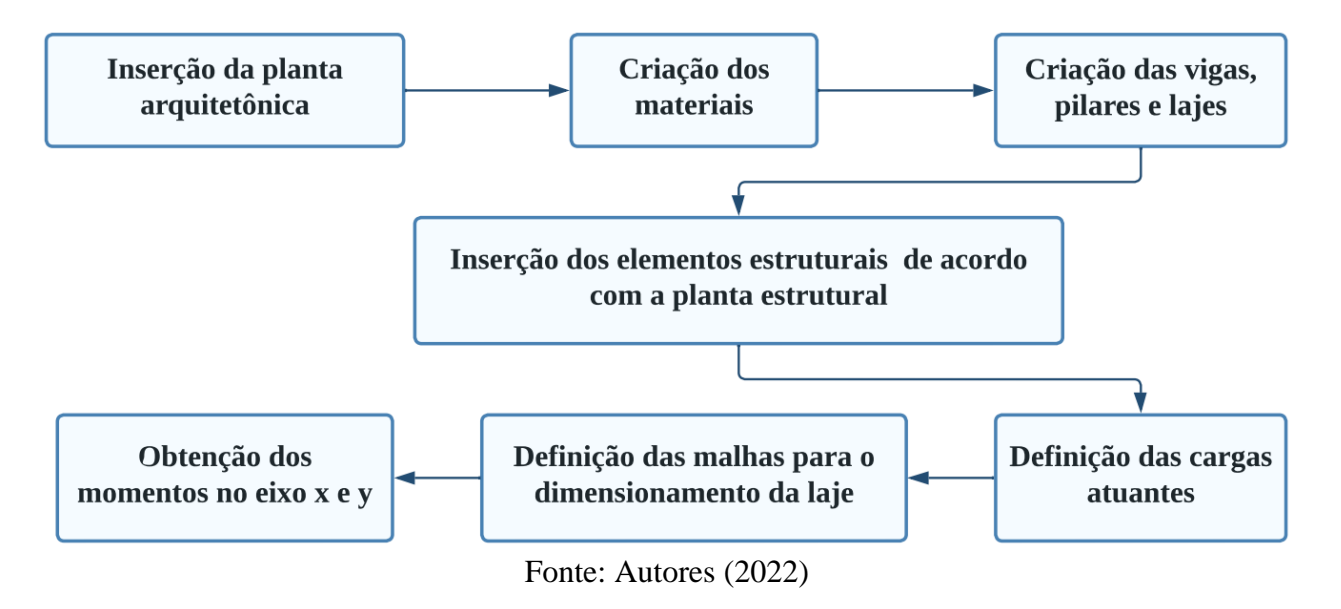

Figura 15 – Passo a passo SAP2000

Após todo esse processo, os momentos foram definidos:

 $Mx = 792,95kN.cm$ 

 $Mx = 1155,20kN.cm$ 

 $My = 793,08kN.cm$ 

 $My=1708,07kN.cm$ 

Passo 2, cálculo da área das armaduras:

Passo 2.1, cálculo do Kc, conforme Equação 8:

$$
Kc = \frac{100cm * (7,79cm)^{2}}{792,95kN.cm} = 7,65
$$

$$
Kc = \frac{100cm * (7,79cm)^{2}}{1155,20kN.cm} = 5,25
$$

$$
Kc = \frac{100cm * (7,79cm)^{2}}{793,08kN.cm} = 7,65
$$

$$
Kc = \frac{100cm * (7,79cm)^{2}}{1708,07kN.cm} = 3,55
$$

Passo 2.2, obtenção do Ks:

$$
Kc = 7,65; Ks = 0,024
$$

$$
Kc = 5,25; Ks = 0,025
$$

$$
Kc = 7,65; Ks = 0,024
$$

$$
Kc = 3,55; Ks = 0,026
$$

Passo 2.3, cálculo da área das armaduras, de acordo com a Equação 9:

$$
Asx = \frac{792,95kN.cm * 0,024}{7,79cm} = 2,44cm2/m
$$
  
\n
$$
Asx = \frac{1155,20kN.cm * 0,025}{7,79cm} = 3,70cm2/m
$$
  
\n
$$
Asy = \frac{793,08kN.cm * 0,024}{7,79cm} = 2,44cm2/m
$$
  
\n
$$
1708,07kN.cm * 0,026 = 73,24
$$

$$
Asy = \frac{1/08,0/RN.cm*0,026}{7,79cm} = 5,70cm2/m
$$

## **4 ANÁLISE E DISCUSSÃO DOS RESULTADOS**

Após o dimensionamento utilizando três métodos de cálculo diferentes, sendo um deles computacional e os outros dois manuais, os Gráficos 1, 2 e 3, a seguir esbouçam os resultados obtidos em cada um.

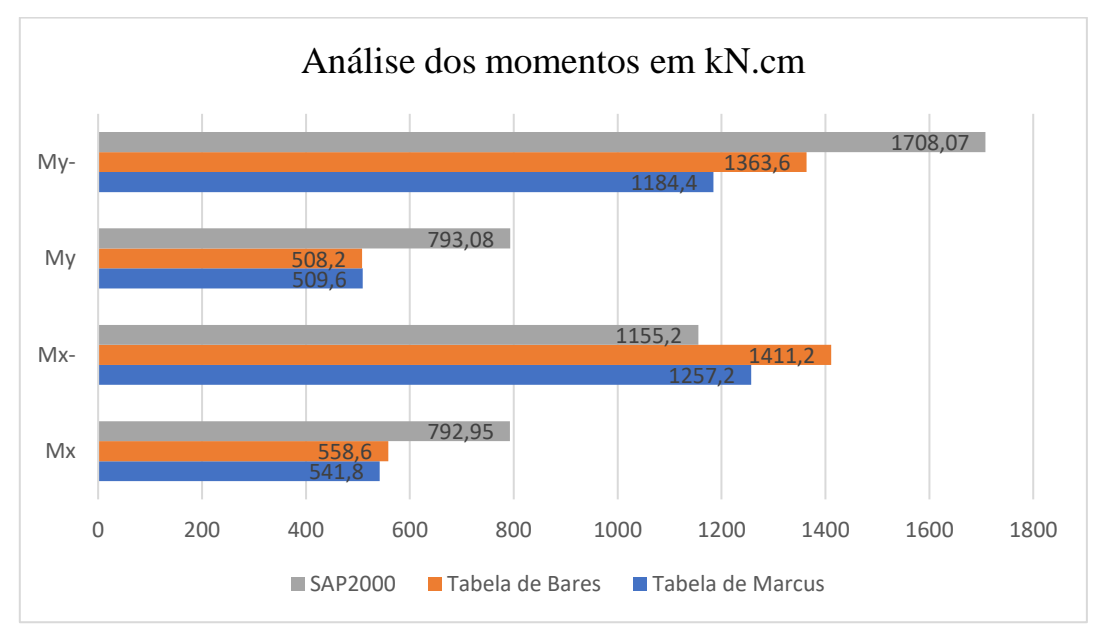

Gráfico 1 – Análise dos momentos

Fonte: Autores (2022)

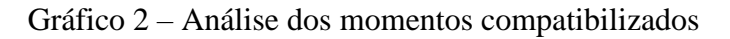

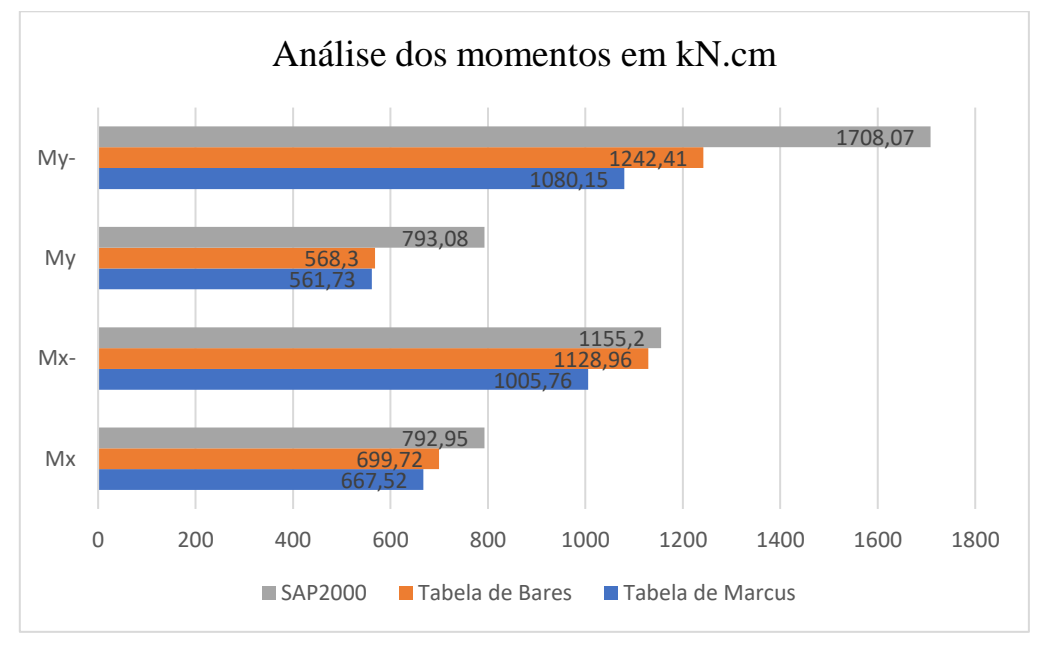

Fonte: Autores (2022)

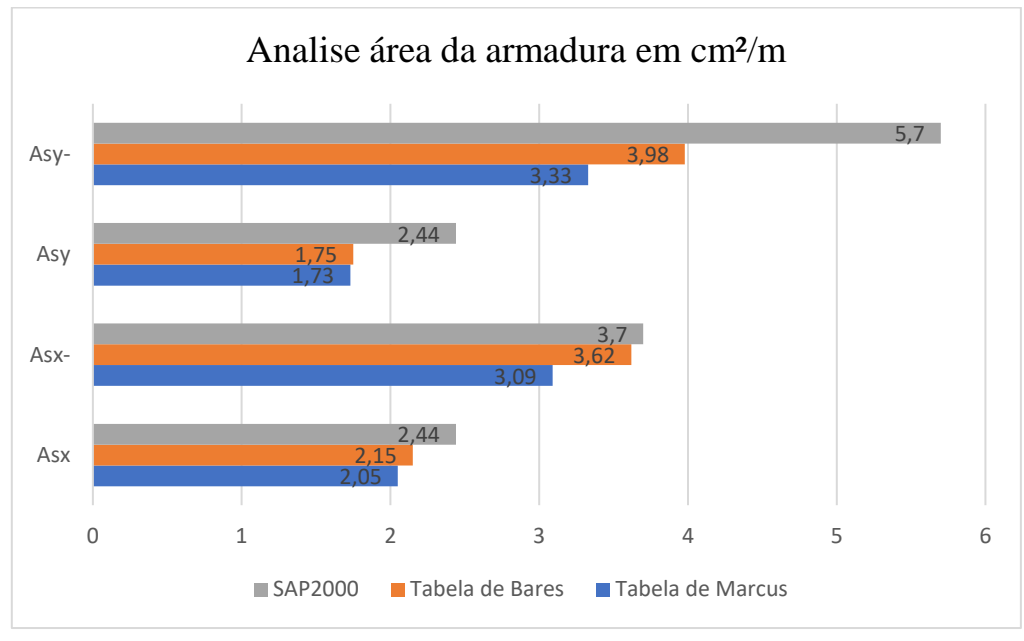

Gráfico 3 – Análise da área da armadura

Fonte: Autores (2022)

Pode-se observar que houve uma discrepância de valores o software SAP2000 que utilizada o método de cálculo dos Elementos Finitos, obteve resultados com momentos superiores aos outros, mesmo com essa diferença o método de cálculo manual se demonstrou bastante eficaz.

A diferença em porcentagem do software é representada na Tabela 5 a seguir, esse comparativo é importante para verificar a margem de erro em relação ao software.

|                         | Diferença em % em relação ao SAP2000 (momentos)                  |        |        |        |              |
|-------------------------|------------------------------------------------------------------|--------|--------|--------|--------------|
|                         | Mx                                                               | $Mx-$  | My     | $My-$  | Média        |
| <b>Tabela de Marcus</b> | 31,67%                                                           | 8,83%  | 35,74% | 30,66% | 26,73%       |
| Tabela de Bares         | 29,55%                                                           | 22,16% | 35,92% | 20,17% | 26,95%       |
|                         | Diferença em % em relação ao SAP2000 (momentos compatibilizados) |        |        |        |              |
|                         | Mx                                                               | $Mx-$  | My     | $My-$  | Média        |
| <b>Tabela de Marcus</b> | 15,82%                                                           | 12,94% | 29,17% | 36,76% | 23,67%       |
| <b>Tabela de Bares</b>  | 11,76%                                                           | 2,27%  | 28,34% | 27,26% | 17,41%       |
|                         | Diferença em % em relação ao SAP2000 (área das armaduras)        |        |        |        |              |
|                         | <b>Asx</b>                                                       | $Asx-$ | Asy    | $Asy-$ | <b>Média</b> |
| <b>Tabela de Marcus</b> | 15,98%                                                           | 16,49% | 29,10% | 41,58% | 25,79%       |
| <b>Tabela de Bares</b>  | 11,89%                                                           | 2,16%  | 28,28% | 30,18% | 18,13%       |

Tabela 5 – Diferença em % em relação ao SAP2000

Fonte: Autores (2022)

A discrepância dos resultados ocorre devido aos métodos de cálculo que as tabelas e o software usam, Marcus utiliza um método misto que é baseado na teoria das grelhas e da elasticidade, enquanto Bares aplica a teoria das placas que se origina também da elasticidade. O SAP opera com o MEF que consiste em dividir a laje em pequenos pedaços, nele é possível escolher o tamanho da malha de acordo com a necessidade. Devido ao software ter essa opção de escolha, os resultados provavelmente serão mais precisos, porém pode-se observar que ainda é possível efetuar os cálculos manuais. Outra vantagem do SAP em relação as tabelas, é a sua agilidade no dimensionamento, o cálculo de uma estrutura residencial é executado em minutos, enquanto com as tabelas deve ser dimensionado uma laje por vez, isso acaba demandando mais tempo. No software também é permitido modificar o valor de Poisson de acordo com o material utilizado, nos outros métodos esse coeficiente não pode ser alterado.

Um ponto negativo do SAP é que ele é pago, enquanto utilizando as tabelas é possível ter acesso aos coeficientes facilmente na internet, a Tabela 7 a seguir representa o valor que que precisa ser desembolsado para adquiri-lo.

|                 | Preço da<br>licença | <b>MNT</b> anual |
|-----------------|---------------------|------------------|
| <b>BÁSICO</b>   | \$2.200             | \$385            |
| <b>MAIS</b>     | \$5.500             | \$965            |
| <b>AVANÇADO</b> | \$8800              | \$1.540          |
| <b>FINAL</b>    | \$13.200            | \$2.310          |

Tabela 6 – Preço das licenças SAP2000

Fonte: CSI América (2022)

O custo do software é bastante elevado, como demonstrado na figura, a cotação atual do real no dia analisado é de R\$ 5,22, portanto o SAP2000 tem um custo inicial de R\$ 11.484,00, podendo chegar até quase R\$ 70.000,00 na sua versão mais completa, tornando assim um custo inviável para um engenheiro recém-formado, que pode facilmente recorrer as tabelas que foram analisadas durante o trabalho. Vale ressaltar que deve ser levado em consideração as vantagens do software, que pode ser mais ágil no dimensionamento de estruturas de grande porte.

#### <span id="page-46-0"></span>**5 CONSIDERAÇÕES FINAIS**

Existem muitos outros métodos de cálculos estruturais, há mais métodos manuais que podem ser utilizados e vários outros softwares disponíveis. Mas como foi visto anteriormente, apesar de resultados diferentes todos eles foram satisfatórios. Os dois métodos manuais utilizados tiveram resultados bastante semelhantes, enquanto os resultados do software distinguiram-se dos demais, tendo uma variação de 27% no resultado em alguns casos, mas com a contabilização dos momentos essa diferença caiu para 24% na tabela de Marcus e 17% na de Bares.

As vantagens ao usar o software é que nele é possível modificar o coeficiente de Poisson, adquirindo resultados de acordo com a norma. Outra vantagem do SAP em relação às tabelas, é a sua agilidade no dimensionamento, o cálculo de uma estrutura residencial é executado em minutos, enquanto com as tabelas deve ser dimensionado uma laje por vez, isso acaba demandando mais tempo.

Apesar destas vantagens que há no software, os resultados dos cálculos manuais tiveram bastante êxito, o que mostra que ainda podem ser utilizados, a desvantagem do SAP é o seu preço elevado que pode ser inviável para um recém-formado. Caso o engenheiro não tenha muito conhecimento sobre softwares ou não tenha um bom investimento para pagá-los, todas as tabelas estão disponíveis na internet gratuitamente, sendo um método muito benéfico para um engenheiro novato que não tenha muito orçamento e queira calcular uma residência. Assim caso o engenheiro precise calcular uma estrutura maior é mais benéfico recorrer ao software.

## **REFERÊNCIAS**

<span id="page-47-0"></span>ASSOCIAÇÃO BRASILEIRA DE NORMAS TÉCNICAS. **PROJETO DE ESTRUTURAS DE CONCRETO – PROCEDIMENTO: NBR 6118**. Rio DE Janeiro, 2014.

ASSOCIAÇÃO BRASILEIRA DE NORMAS TÉCNICAS. **PROJETO DE ESTRUTURAS DE CONCRETO – PROCEDIMENTO: NBR 6120**. Rio DE Janeiro, 2019.

ARAÚJO, José Milton de. **Curso de Concreto Armado**. 2. Ed. Rio Grande: Dunas, 2010. 100 p. v. 2.

AZEVEDO, Álvaro F. M. **MÉTODO DOS ELEMENTOS FINITOS**. 1. Ed. Portugal, 2003.

BASTOS, D. P. S. **LAJES DE CONCRETO ARMADO**. p. 113, [2021].

BASTOS, D. P. S. **FUNDAMENTOS DO CONCRETO ARMADO.** p. 38, [2019]

CARVALHO, R. C. DE. **Os avanços tecnológicos e o projeto estrutural de concreto armado: uma comparação.** 14 dez. 2016.

CARVALHO, R. C.; FIGUEIREDO, J. R.. **Cálculo e Detalhamento de Estruturas Usuais de Concreto Armado. 4. ed.** São Carlos: Edufscar, 2014. 415 p.

CLÍMACO, João Carlos Teatini de Souza. E**struturas de concreto armado: fundamentos de projeto, dimensionamento e verificação. 2ª ed**. Brasília, editora Universidade de Brasília, 2015.

KIMURA, Alio. **Informática aplicada em estruturas de concreto armado: cálculo de edifícios com o uso de sistemas computacionais.** 1 ed. São Paulo: Pini, 2007. 624 p.

KRIPKA, M. **Análise estrutural para engenharia civil e arquitetura: estruturas isostáticas.** 2 Ed. São Paulo. 2011.

LIMA, I. E. P. **Análise comparativa entre o método de cálculo simplificado e de um software comercial no dimensionamento de lajes maciças**. 11 maio 2018.

LIMA, I. E. P.; GOUVEIA, D. **Análise de Flechas Imediatas e Diferidas de Vigas em Concreto Armado**. p. 101, 2018.

LOPES, P. H. P. et al. NBR 6118 E EUROCODE 2: **ANÁLISE COMPARATIVA NO DIMENSIONAMENTO DE LAJES E VIGAS EM CONCRETO ARMADO**. **CONSTRUINDO**, 2015.

PINTO, V. C. R. **Estudo comparativo de flechas.** 10 fev. 2015.

PORTO, Thiago Bomjardim. **CURSO BÁSICO DE CONCRETO ARMADO**. São Paulo, Oficina de Textos, 2015.

SCALCON BRANCHIER, H.; AMANDA GAUER, E.; HANSEN, B. **CONTRIBUIÇÕES DOS SOFTWARES NA APRENDIZAGEM DE ANÁLISE E CÁLCULO DE ELEMENTOS ESTRUTURAIS.** Revista de Ensino de Engenharia, v. 39, n. 1, p. 472–479, 2020.

SILVA, E. E. DA. **Otimização de estruturas de concreto armado utilizando algoritmos genéticos.** Mestrado em Engenharia de Estruturas—São Paulo: Universidade de São Paulo, 21 nov. 2001.

SILVA E SOUZA, A.; BOAVENTURA, M. E. D. S. **VERIFICAÇÃO E ANÁLISE DE UM PROJETO ESTRUTURAL EM CONCRETO ARMADO POR MEIO DO CÁLCULO MANUAL E O SOFTWARE EBERICK: ACOMPANHAMENTO DA OBRA**. 27 nov. 2017.

WANKHADE, R. L.; LANDAGE, A. B.; KONNUR, B. A. Experimental Investigation on Combined Effect of SBR and Steel Fiber on Properties of Concrete. **International Journal of Engineering Research**, p. 6, 2016.

WEIBULL, J. K. et al. PROJETO DE DURABILIDADE PARA CONCRETO ARMADO EXPOSTO A CARBONATAÇÃO. **Revista Tecnológica da Universidade Santa Úrsula**, v. 4, n. 1, p. 92–107, 1 jul. 2021.

## **APÊNDICE A – TABELAS UTILIZADAS**

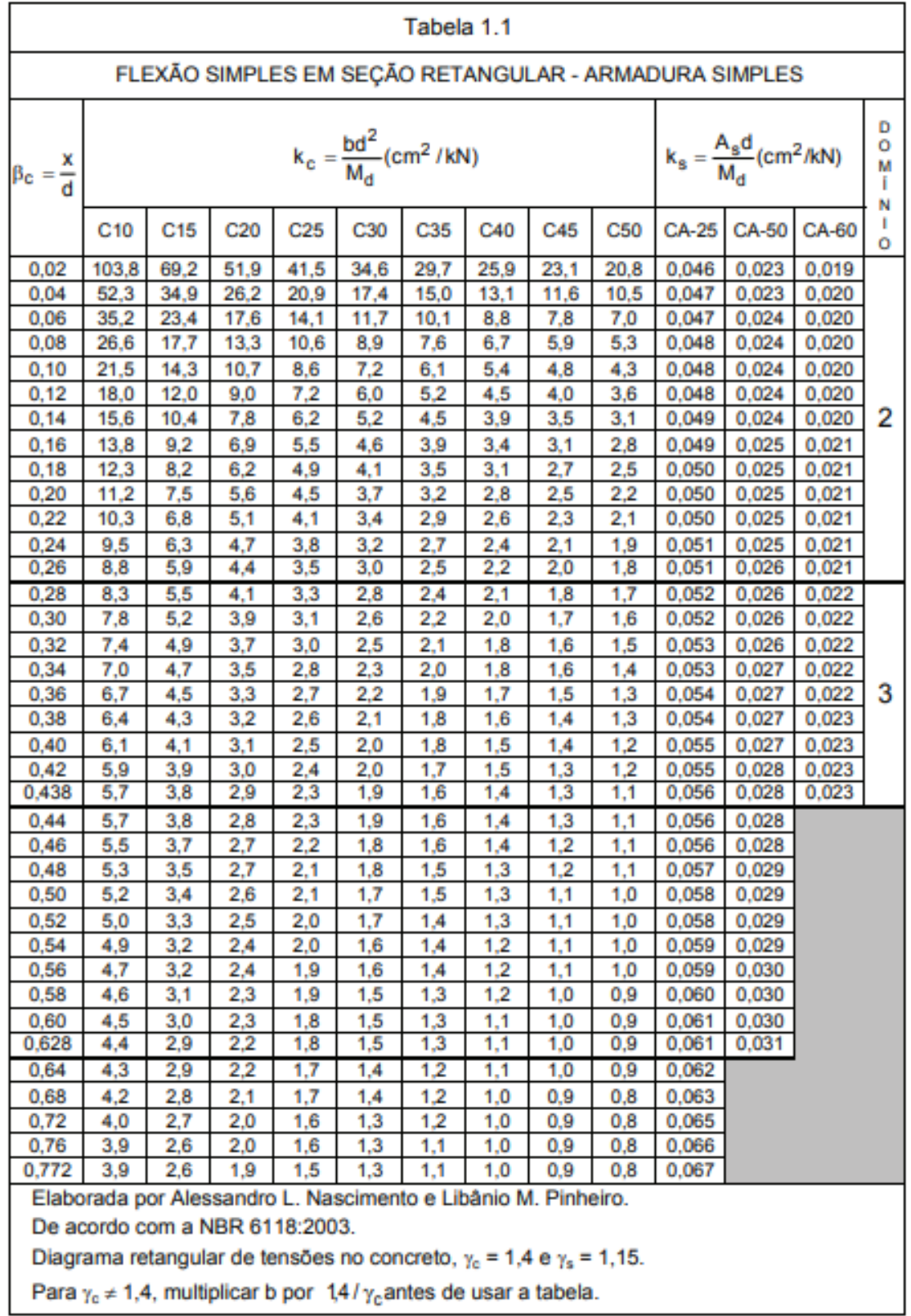

# **Cálculo de Lajes em Cruz – Marcus<br>TABELA 3**

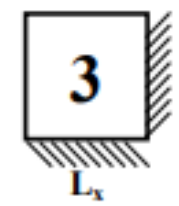

$$
\mathbf{L}_{\mathbf{y}} = \mathbf{L}_{\mathbf{y}}
$$

$$
x = \frac{q \cdot lx^2}{m_x}
$$
  $My = \frac{q \cdot lx^2}{m_y}$   $Xx = \frac{-q \cdot lx^2}{n_x}$   $xy = \frac{-q \cdot lx^2}{n_y}$   $q_x = k_x . q$ 

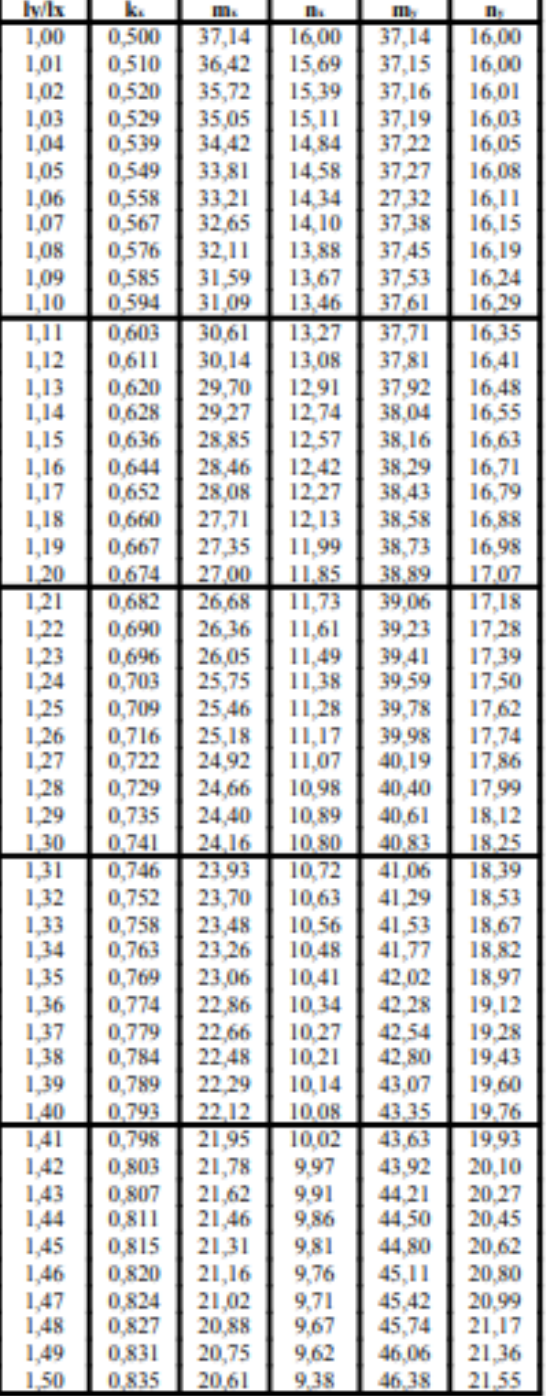

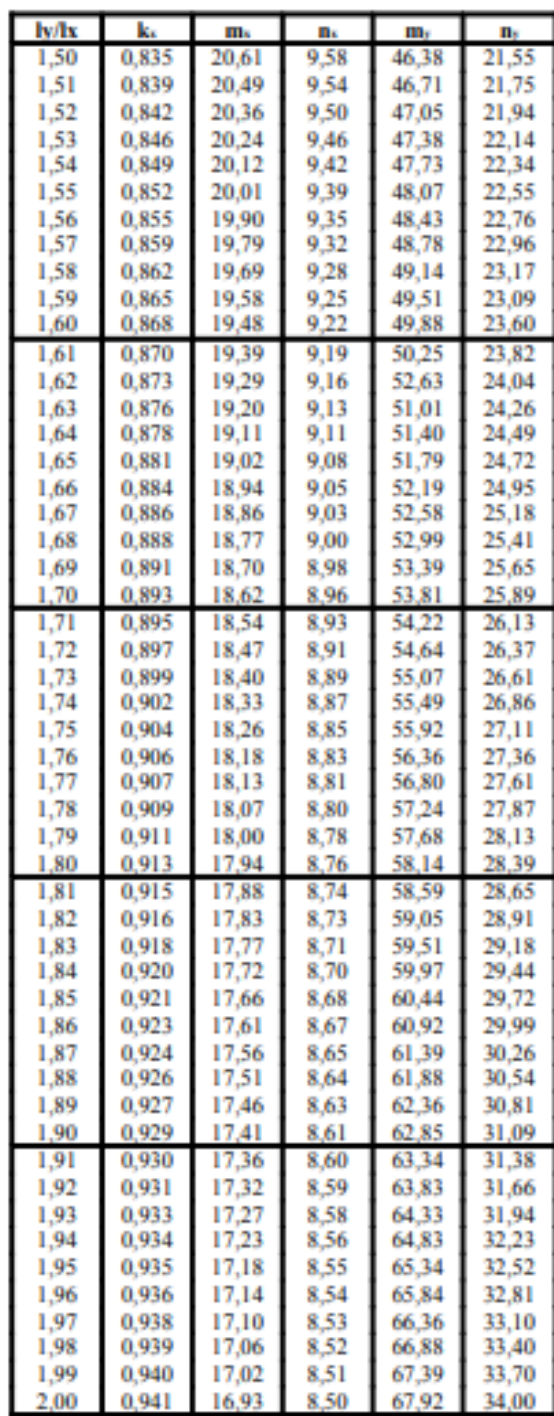

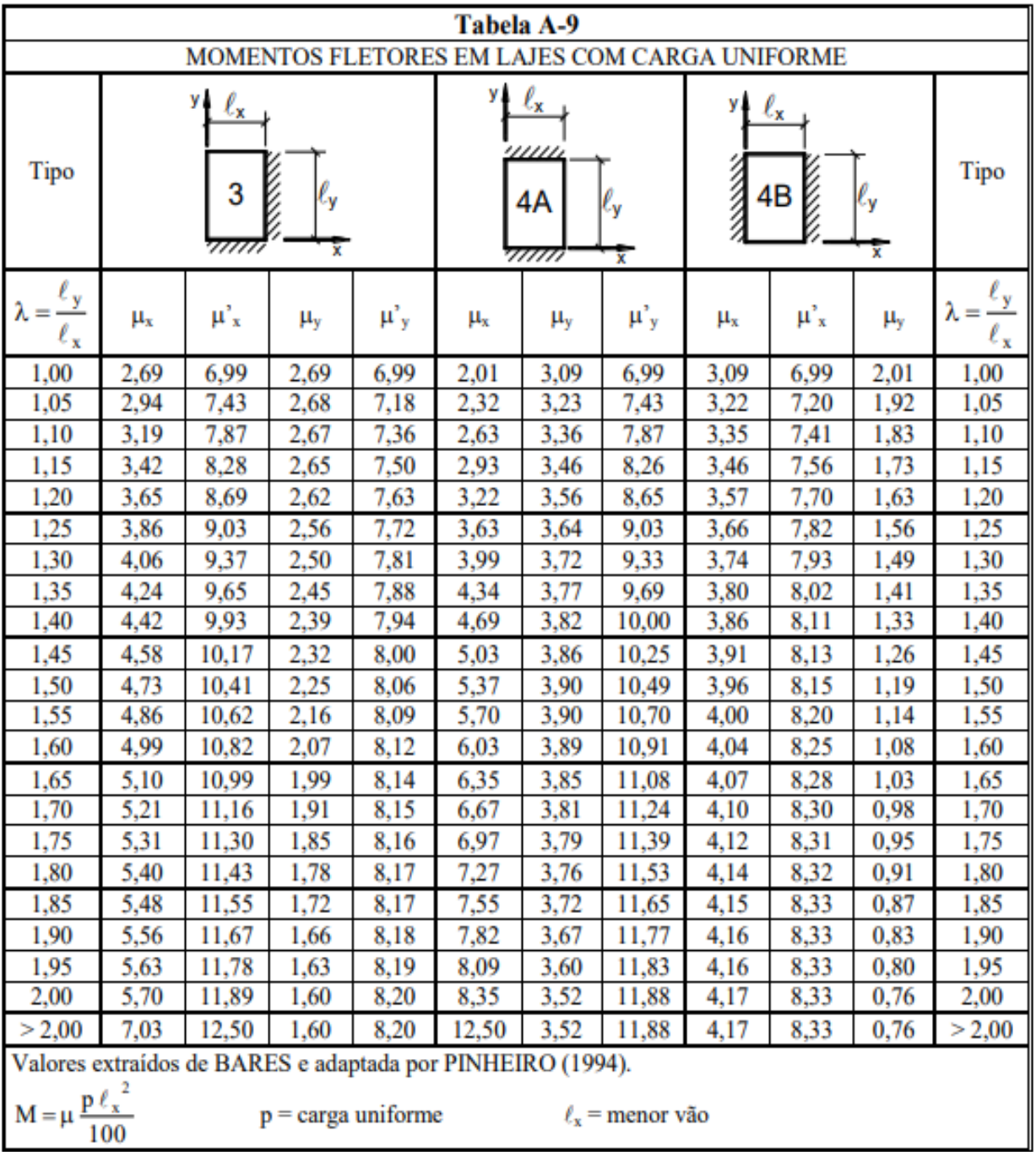

<span id="page-52-0"></span>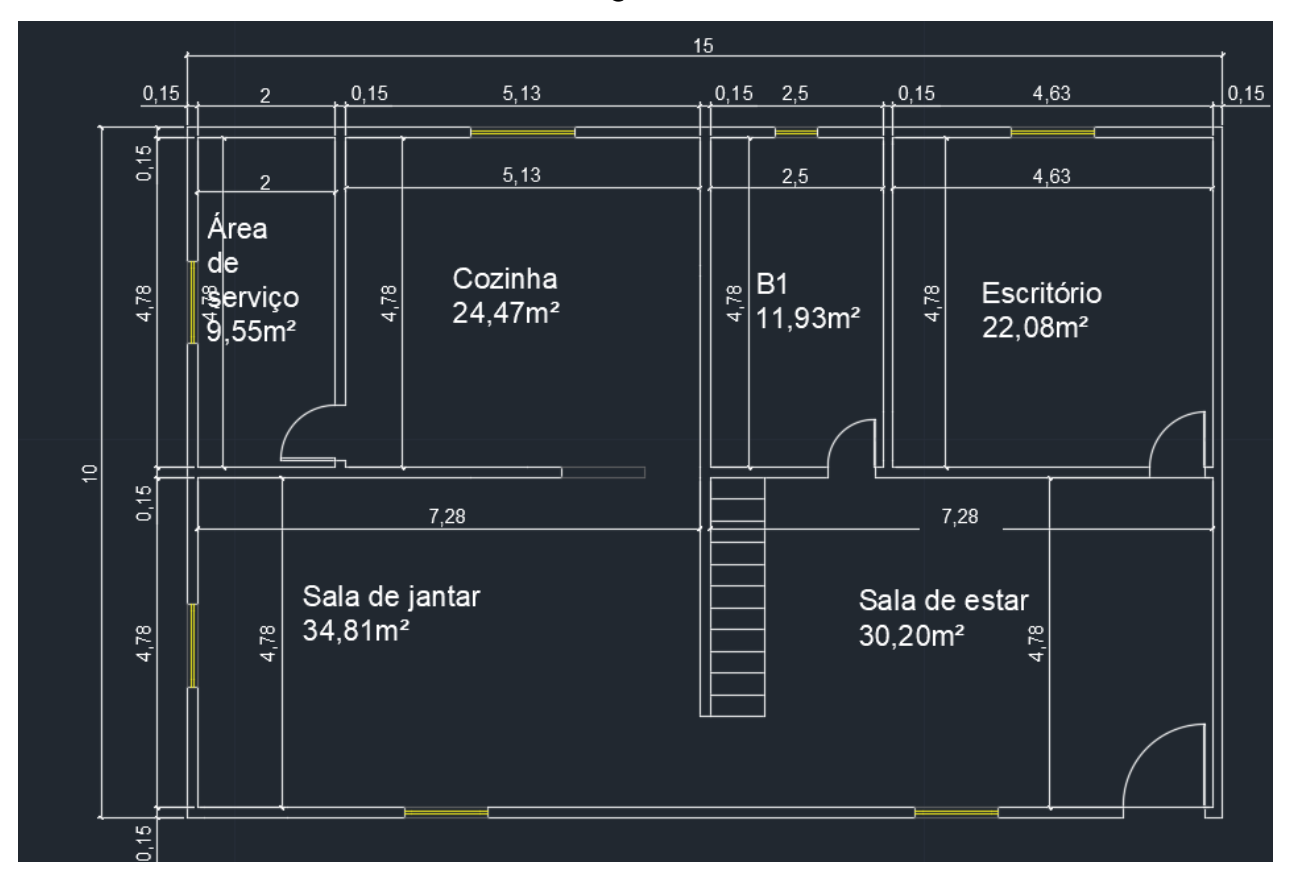

**ANEXO A – PLANTA ARQUITETONICA NO AUTOCAD**

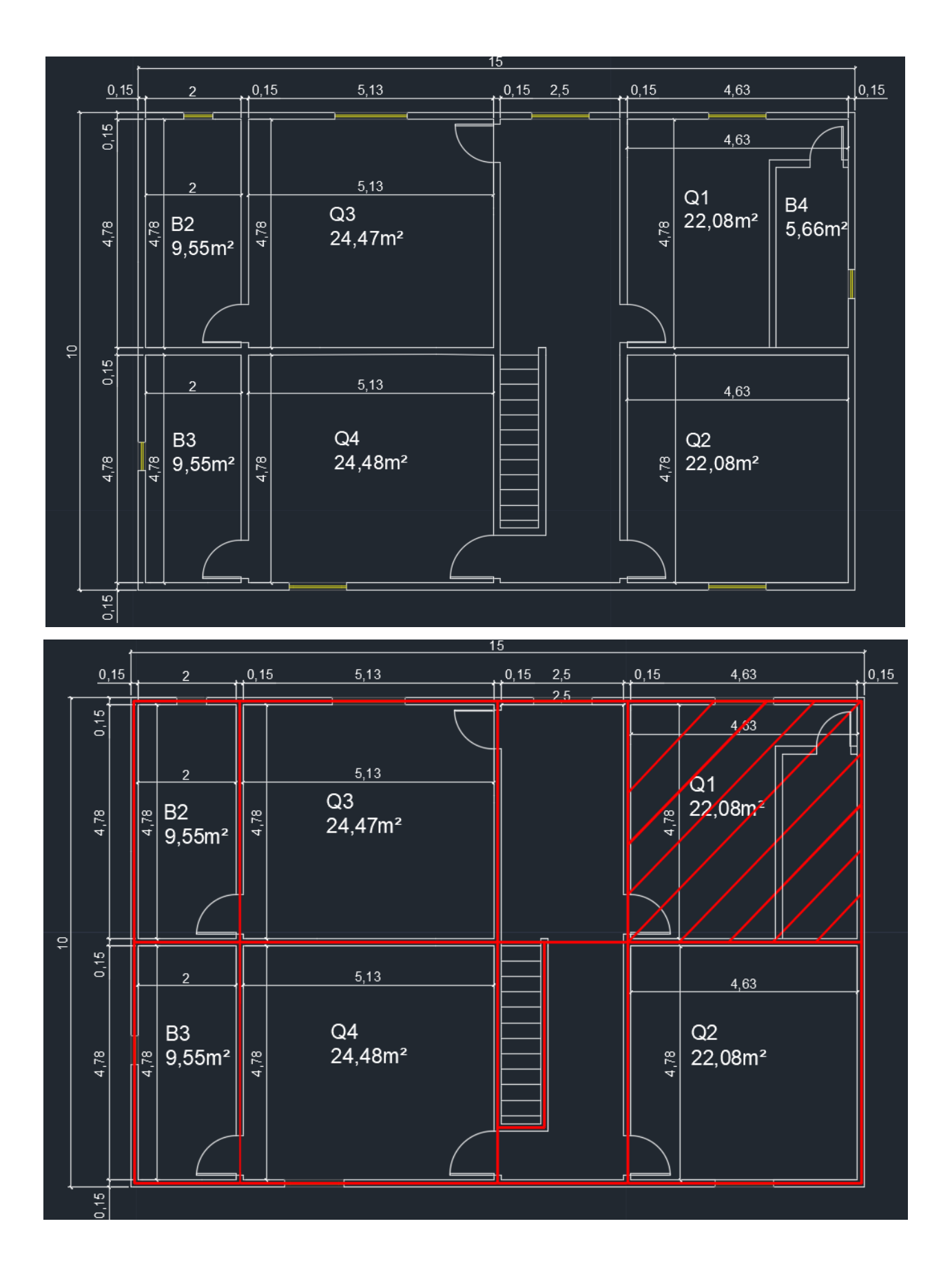

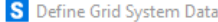

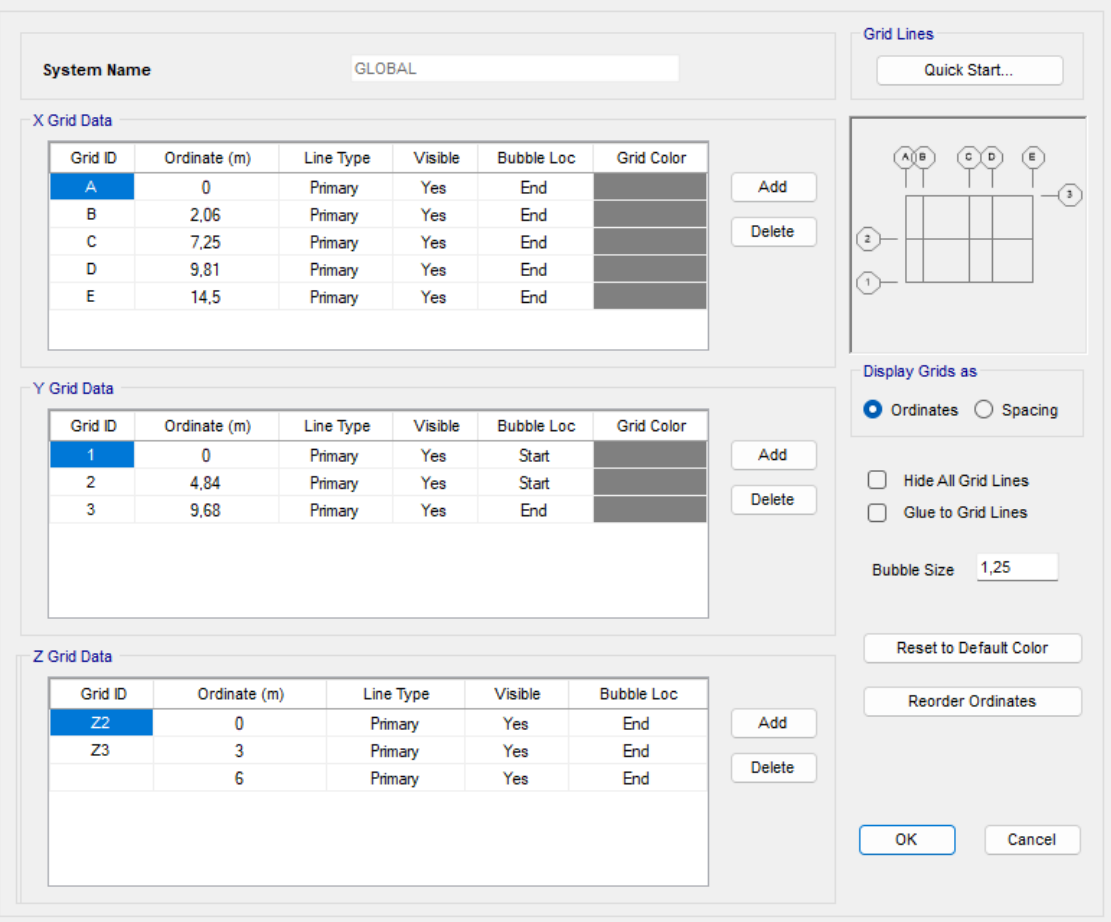

 $\times$ 

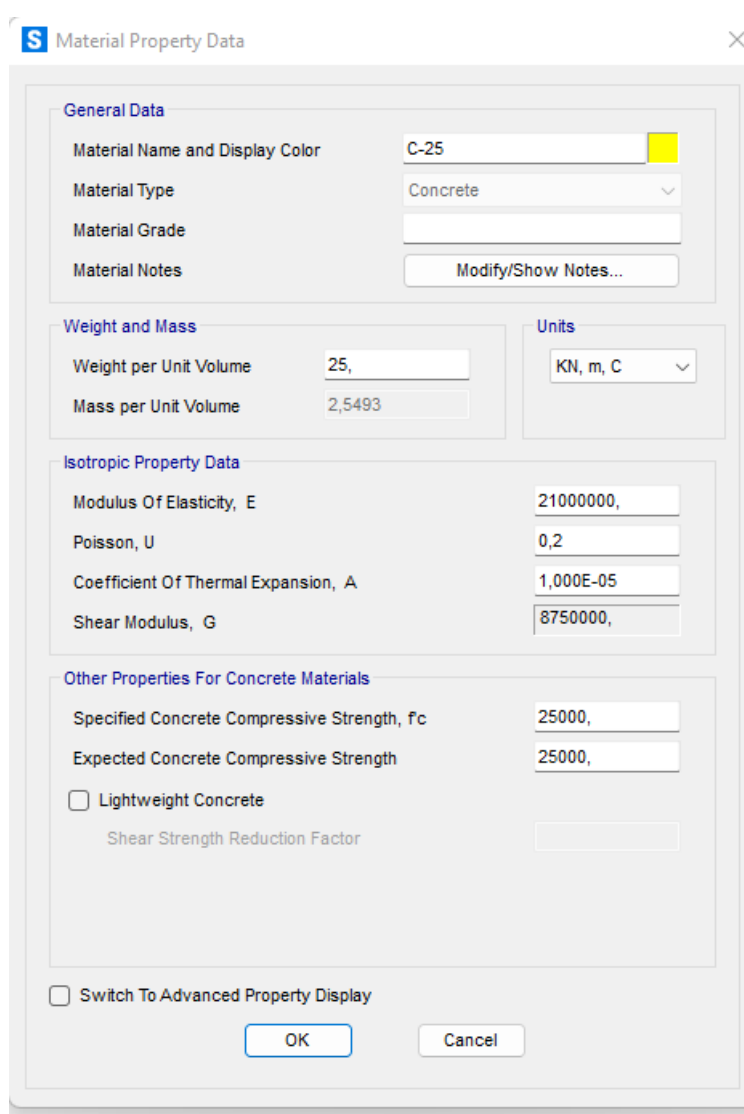

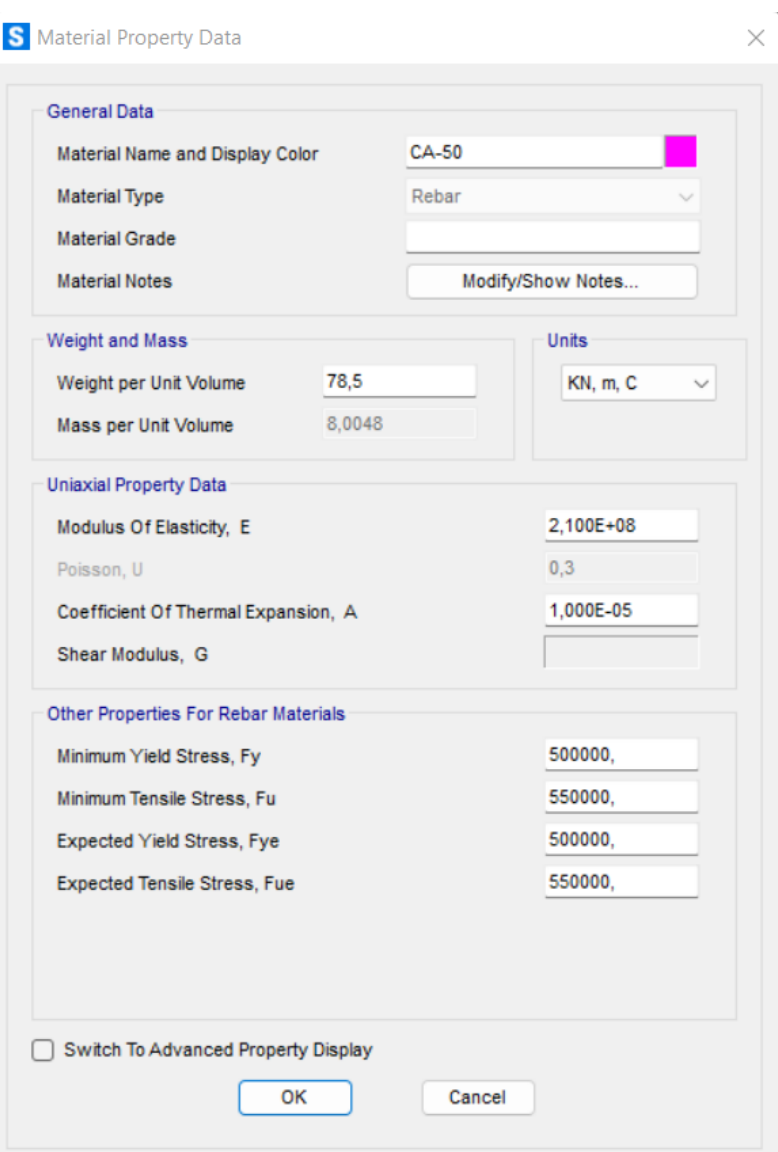

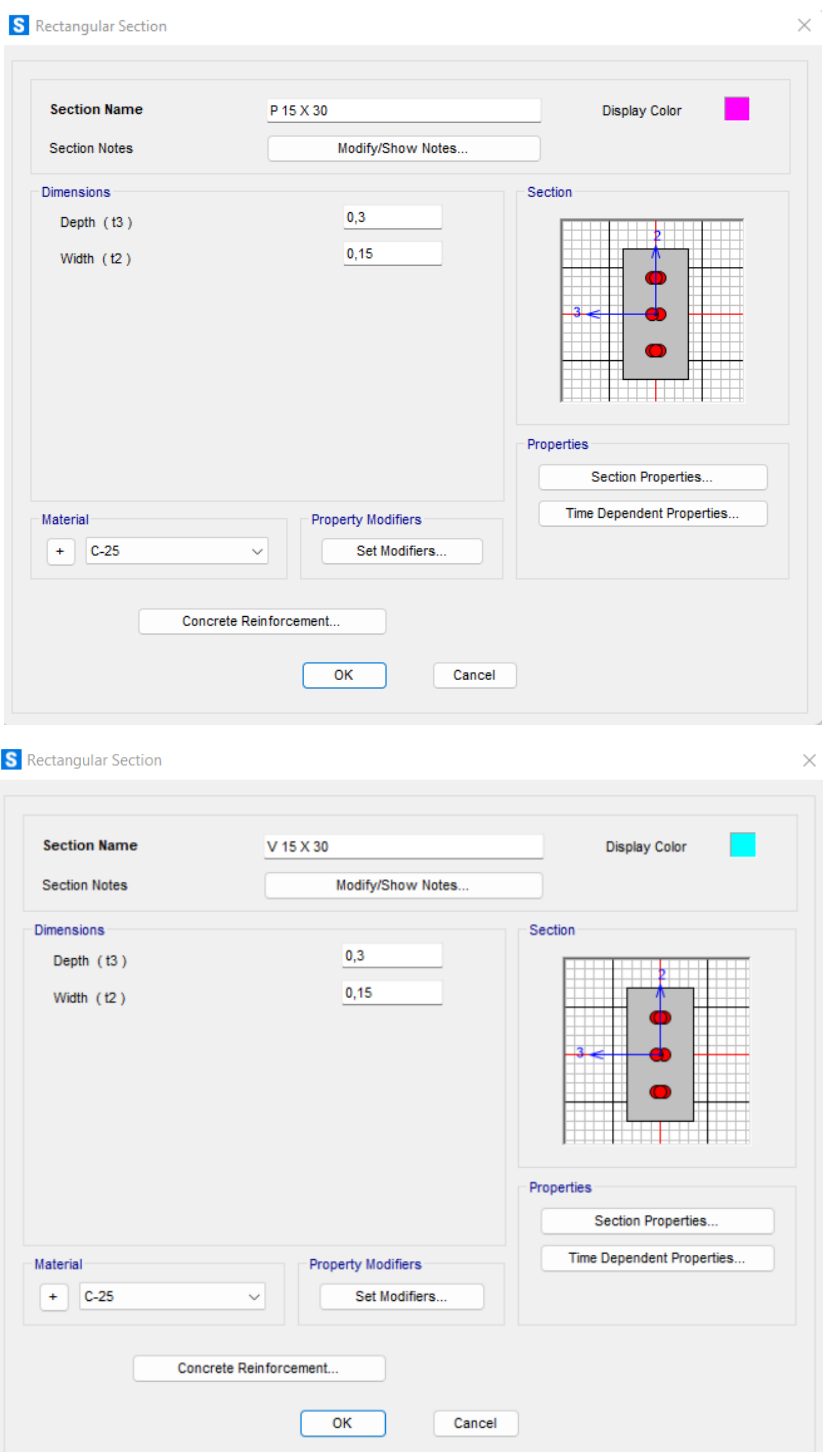

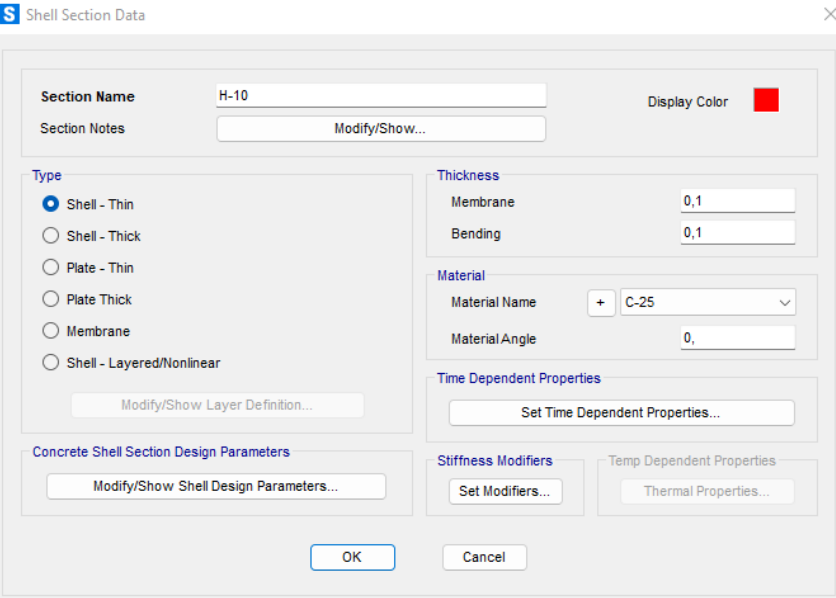

S Load Combination Data

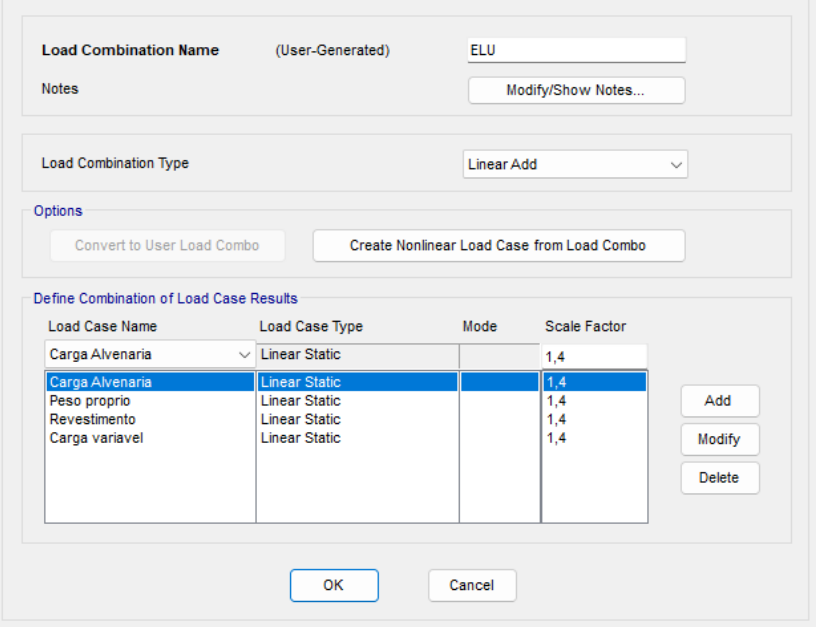

 $\times$ 

## S Object Model - Area Information

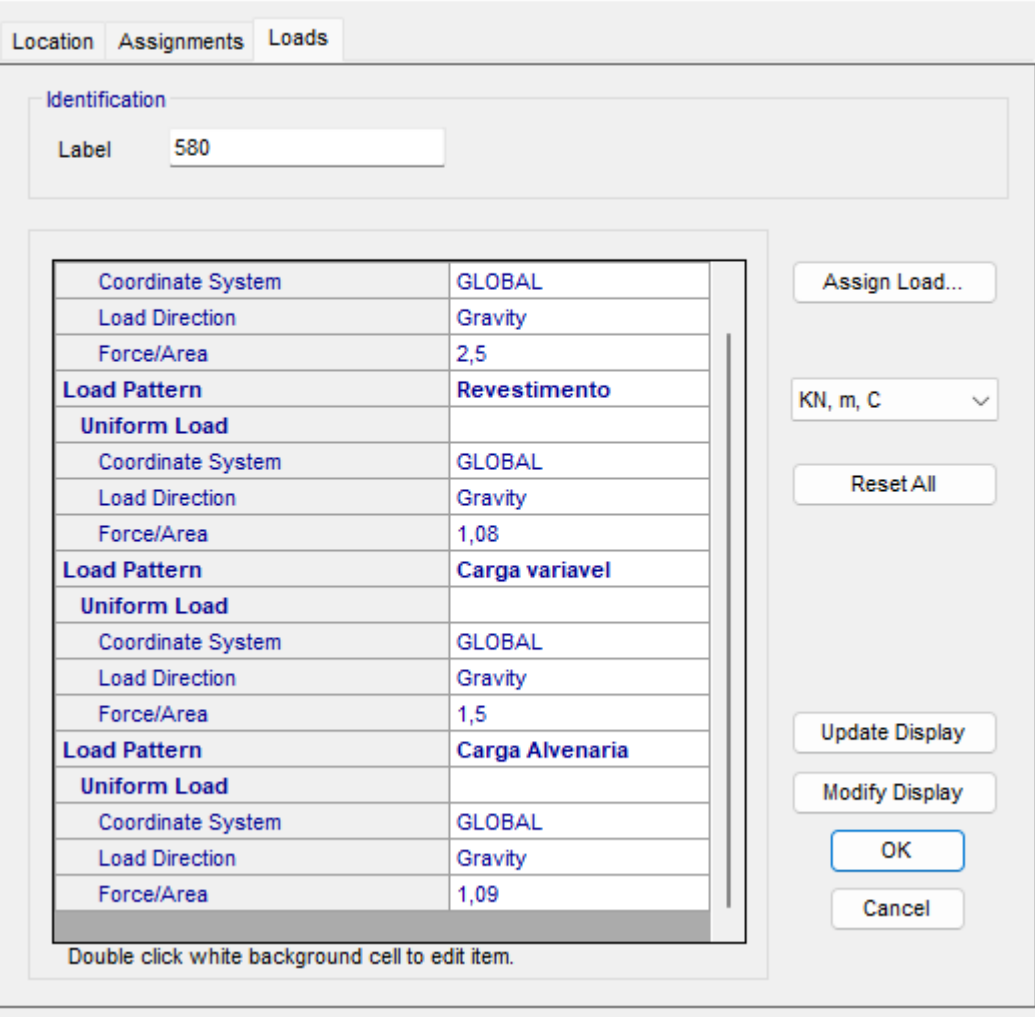

 $\times$ 

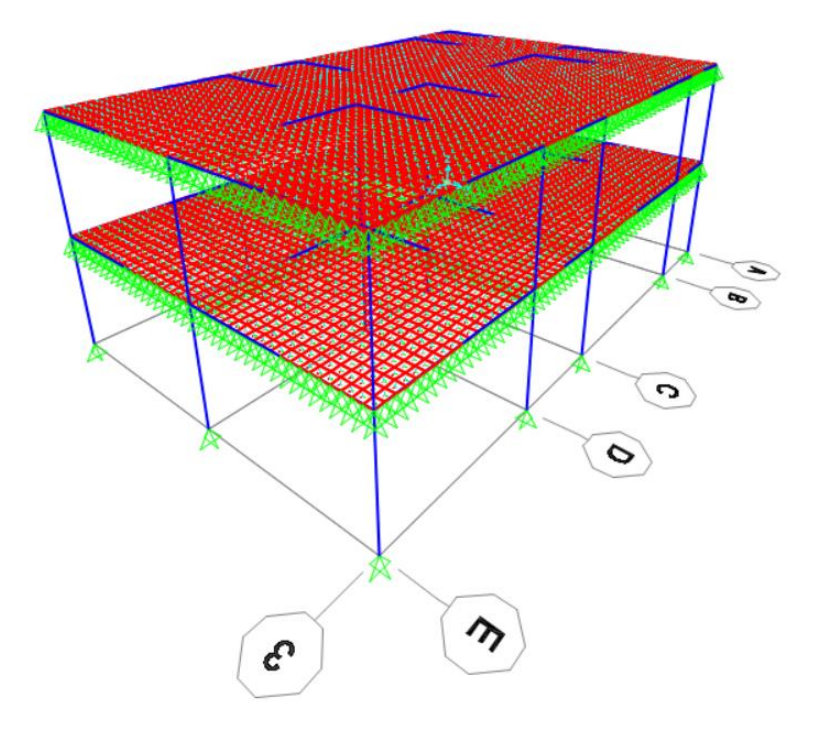

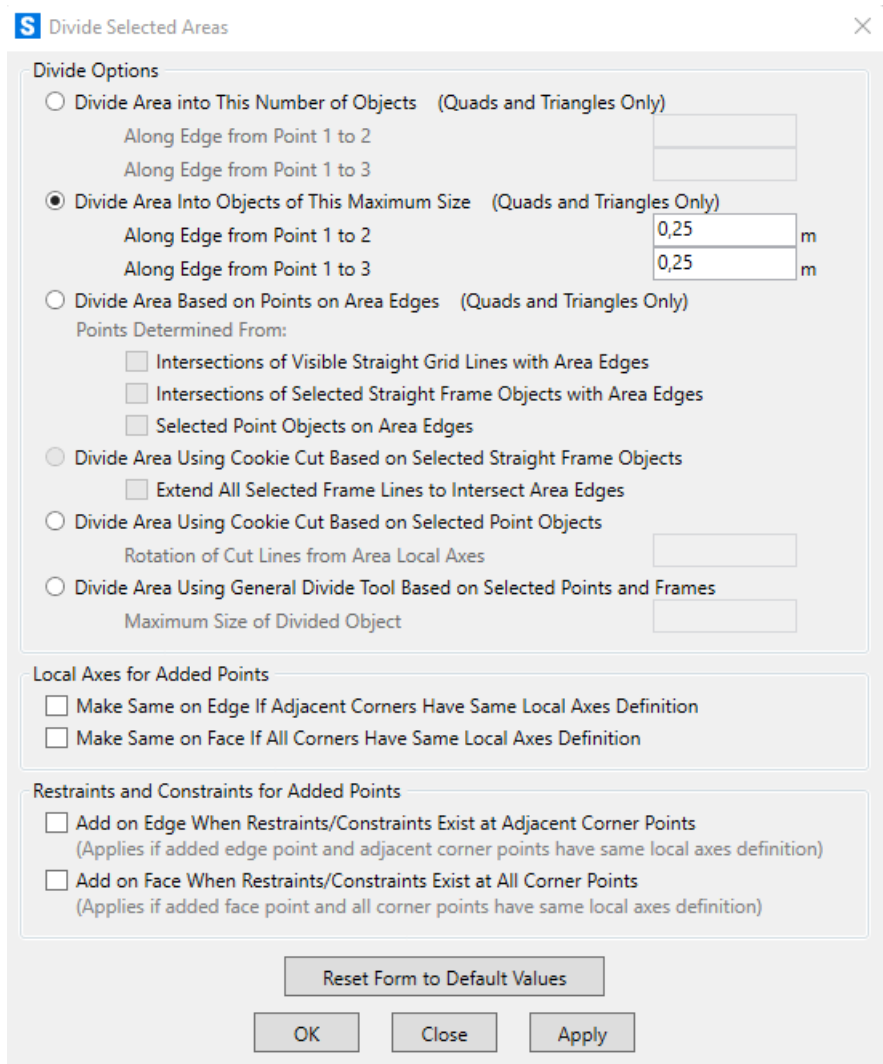

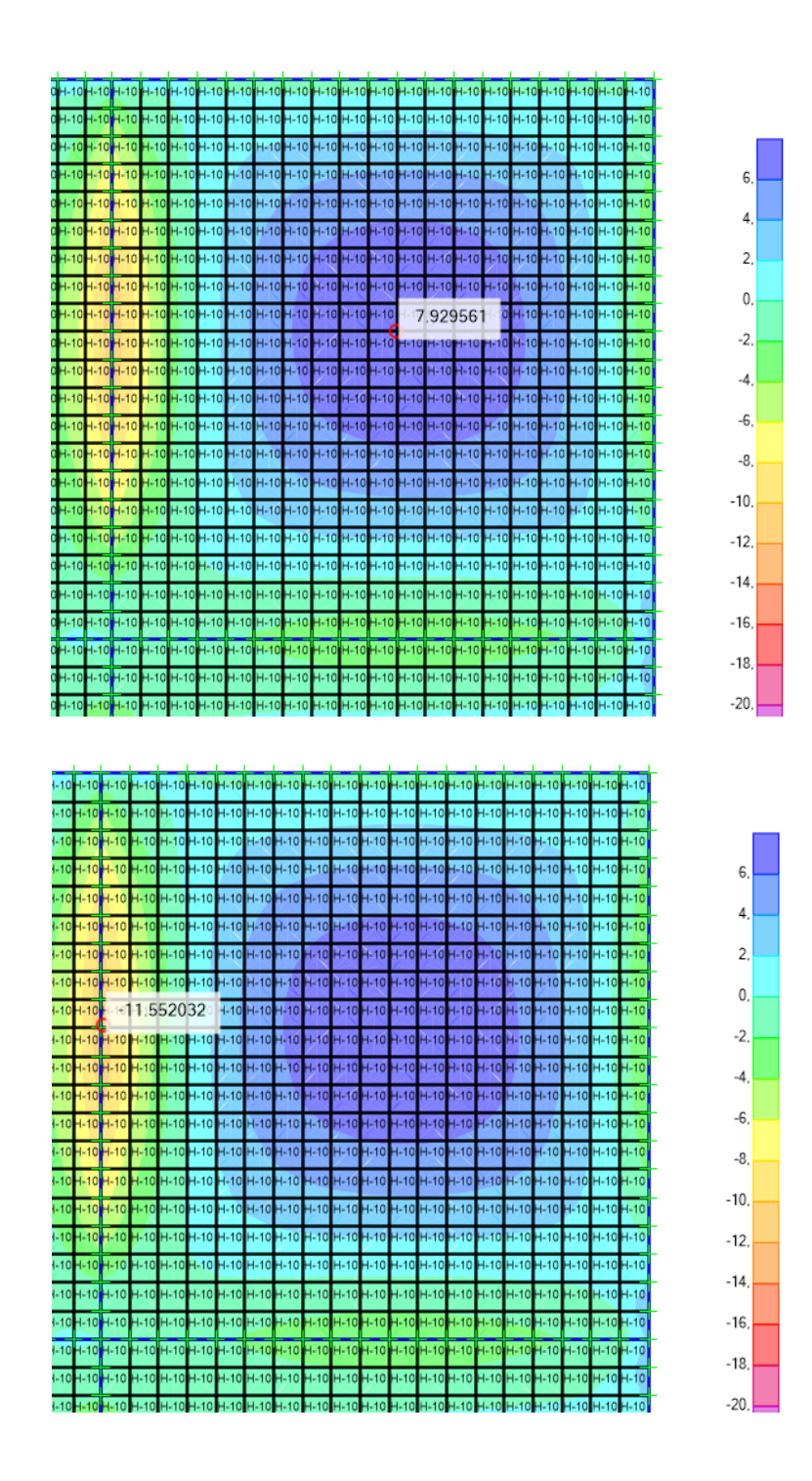

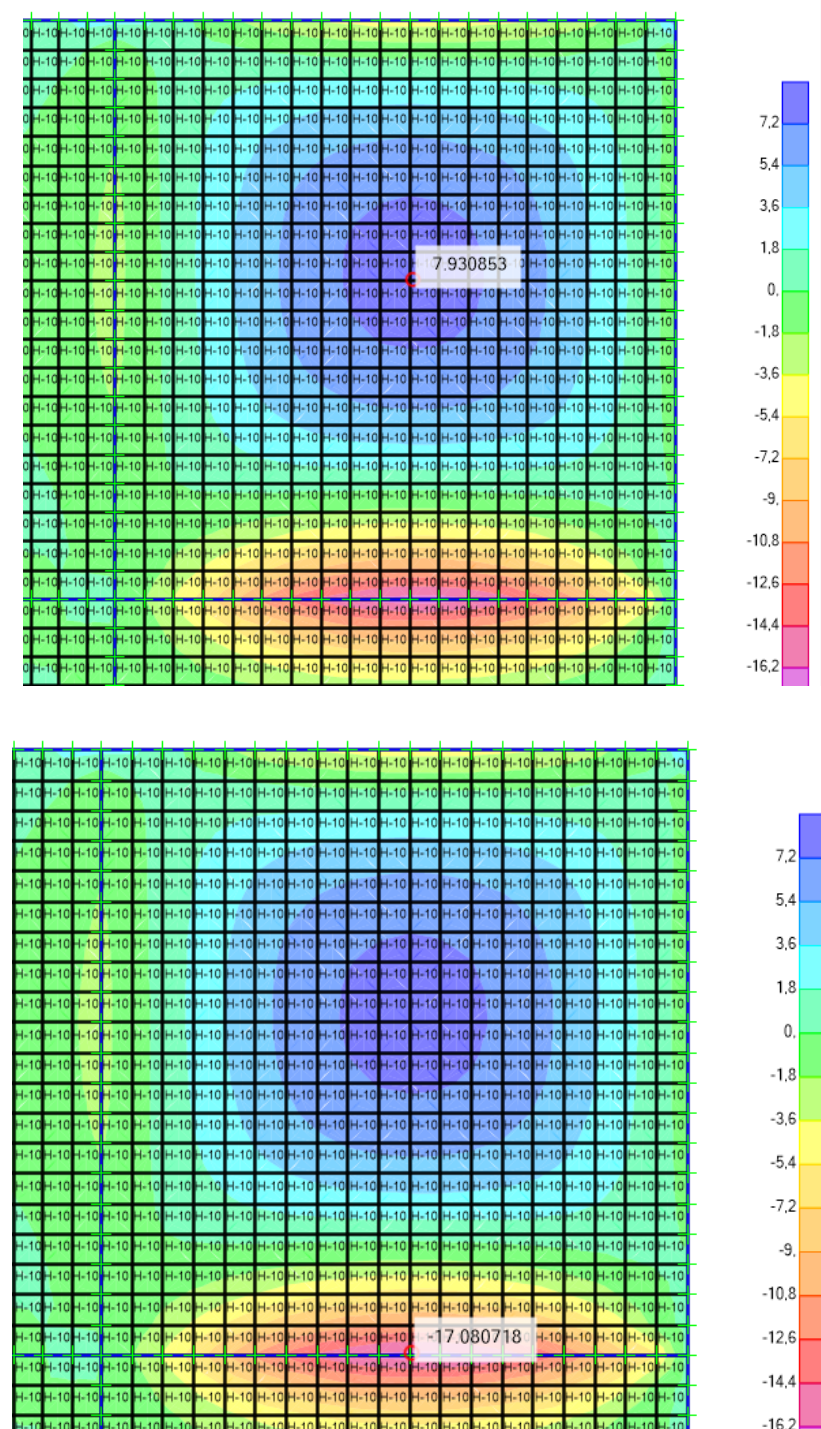